**ThinkCentre™**

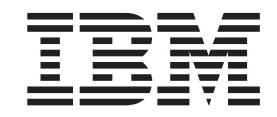

ユーザーズ・ガイド タイプ **8183**、**8184**、**8320**、**8416**、**8417**、**8418**

**ThinkCentre™**

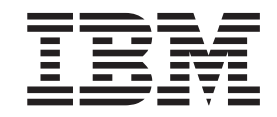

ユーザーズ・ガイド タイプ **8183**、**8184**、**8320**、**8416**、**8417**、**8418** - お願い -

本書、および本書で記述されている製品をご使用になる前に v [ページの『安全に正しくお使いいただくために』](#page-6-0) および [49](#page-60-0) [ページの『付録](#page-60-0) D. 特記事項』 をお読みください。

本マニュアルに関するご意見やご感想は、次の URL からお送りください。今後の参考にさせていただきます。 http://www.ibm.com/jp/manuals/main/mail.html

なお、日本 IBM 発行のマニュアルはインターネット経由でもご購入いただけます。詳しくは

http://www.ibm.com/jp/manuals/ の「ご注文について」をご覧ください。

(URL は、変更になる場合があります)

お客様の環境によっては、資料中の円記号がバックスラッシュと表示されたり、バックスラッシュが円記号と表示さ れたりする場合があります。

 原 典: ThinkCentre™ User Guide Types 8183, 8184, 8320, 8416, 8417, 8418

発 行: 日本アイ・ビー・エム株式会社

担 当: ナショナル・ランゲージ・サポート

第1刷 2003.8

この文書では、平成明朝体™W3、平成明朝体™W9、平成角ゴシック体™W3、平成角ゴシック体™W5、および平成角 ゴシック体™W7を使用しています。この(書体\*)は、(財)日本規格協会と使用契約を締結し使用しているものです。 フォントとして無断複製することは禁止されています。

注∗ 平成明朝体™W3、平成明朝体™W9、平成角ゴシック体™W3、 平成角ゴシック体™W5、平成角ゴシック体™W7

**© Copyright International Business Machines Corporation 2003. All rights reserved.**

© Copyright IBM Japan 2003

# 目次

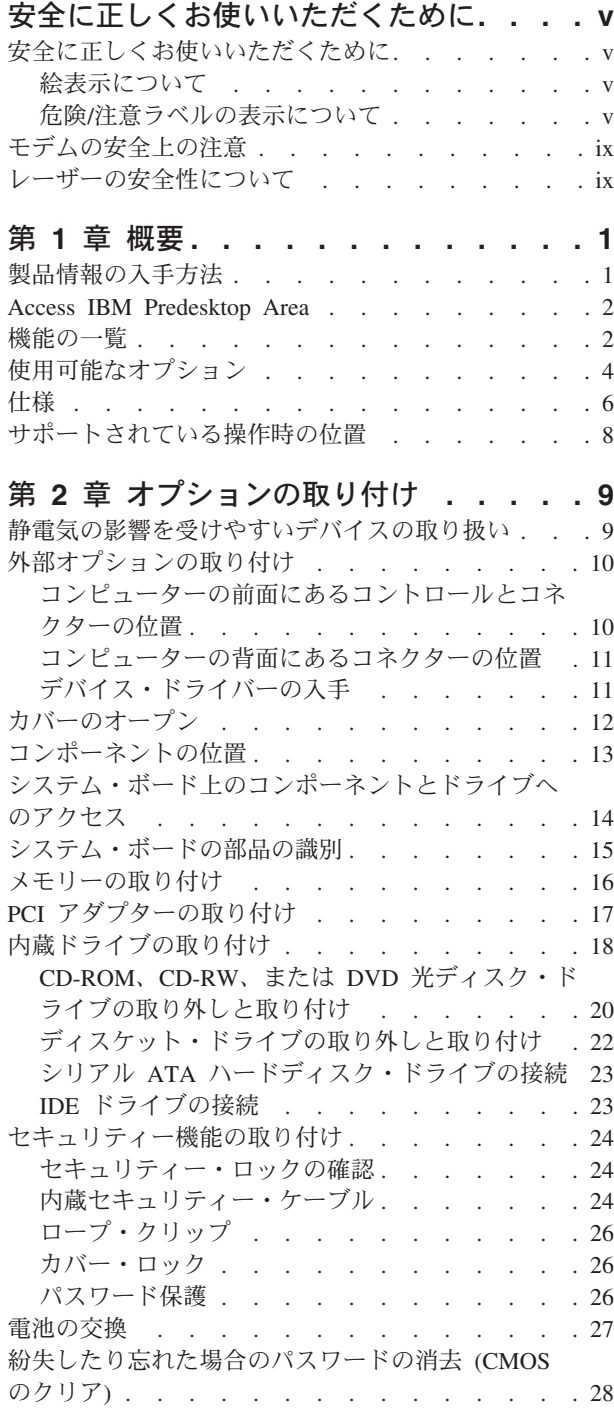

[カバーのクローズとケーブルの接続](#page-39-0) . . . . . . [28](#page-39-0)

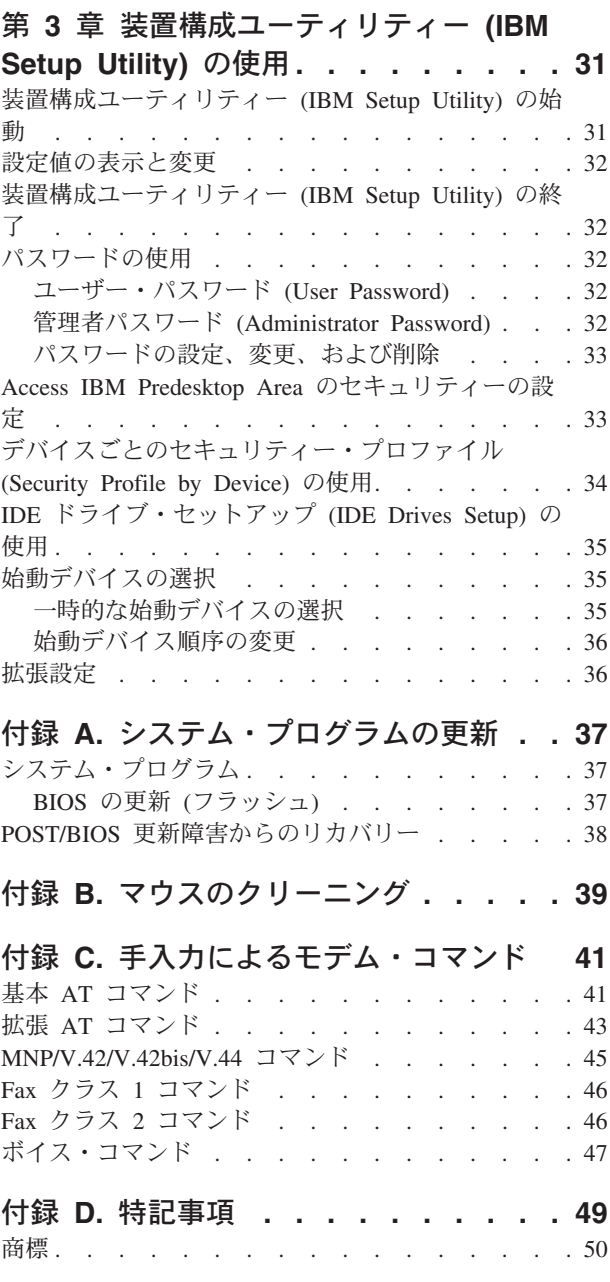

索引 **[. . . . . . . . . . . . . . . . 51](#page-62-0)**

# <span id="page-6-0"></span>安全に正しくお使いいただくために

# 安全に正しくお使いいただくために

この製品を安全に正しくお使いいただくために、このマニュアルには安全表示が記 述されています。このマニュアルを保管して、必要に応じて参照してください。

# 絵表示について

あなたとあなたの周りの人々への危害および財産への損害を未然に防止するため に、このマニュアルおよびこの製品の安全表示では、以下の絵を表示しています。

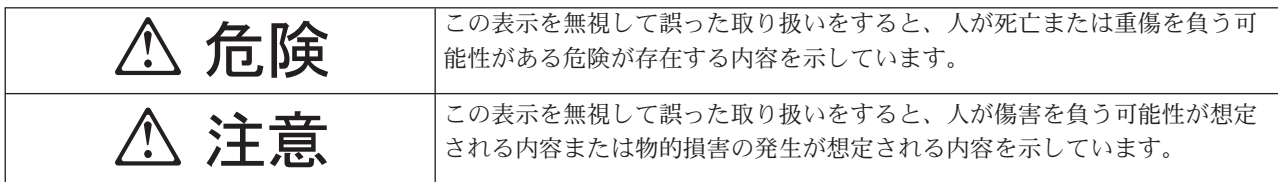

## 危険**/**注意ラベルの表示について

本製品の外部または内部に黄色地に黒文字で表示されているラベルがあるときは、 安全上に関しての危険または注意ラベルです。必ず表示の指示に従ってください。 このマニュアルに記述されている以外に、危険または注意ラベルによる表示がある ときは (たとえば製品上)、必ずそのラベルの表示による指示に従ってください。

△ 危険

- v この機器の中にある電源のカバーは開けないでください。内部には高電圧部分が あり危険です。
- v この機器を改造しないでください。火災、感電のおそれがあります。
- v レーザー製品 (CD または DVD ドライブ、光ファイバー装置、送信機など) の カバーを開けないでください。「レーザーの安全性について」をお読みくださ い。
- v 表示された電源電圧以外の電圧で使用しないでください。タコ足配線をしないで ください。火災、感電のおそれがあります。
- 付属の電源コード以外は使用しないでください。また、付属の電源コードをほか の機器には使用しないでください。火災、感電のおそれがあります。
- v 電源スイッチやその他の制御部分をぬらさないでください。湿気があるとこれら の部品は壊れることがあり、電気による危険を招くことがあります。
- v ぬれた手で電源プラグを抜き差ししないでください。感電のおそれがあります。
- 電源コードを傷つけたり、破損したり、加工したりしないでください。また重い 物を載せたり、引っ張ったり、束ねたり、無理に曲げたりすると電源コードを破 損し、火災、感電のおそれがあります。
- v コンピューターの構成に電話ケーブル接続、通信ケーブル接続、およびテレビの アンテナ線接続が含まれている場合、付近に雷が発生しているときは、それらの ケーブルに触れないようにしてください。
- 万一、発熱していたり、煙が出ている、へんな臭いがするなどの異常状態のまま 使用すると、火災、感電のおそれがあります。すぐに電源を切り、電源プラグを コンセントから必ず抜いて、販売店または保守サービス会社にご連絡ください。
- v 万一、異物(金属片、水、液体)が機器の内部に入ったときは、すぐに本体の電 源を切り、電源プラグをコンセントから必ず抜いて、販売店または保守サービス 会社にご連絡ください。そのまま使用すると火災、感電のおそれがあります。

# **A** 危険

電源、電話、または通信のケーブルからの電流は人体に危険を及ぼします。感電を 防ぐには、次のことにご注意ください。

- v 雷雨の発生中に、ケーブルを接続または取り外したり、本製品の設置、保守、ま たは再構成を行わないでください。
- v すべての電源を適切に配線され接地された電気コンセントに接続してください。
- v 本製品に接続された装置はすべて適切に配線されたコンセントに接続してくださ  $\mathcal{U}$
- v できれば、片手で通信ケーブルを接続または取り外してください。
- v 火災、水害、または建築物の損壊を受けたおそれがある場合には、装置の電源を 絶対に入れないでください。
- v 設置および構成手順で特に指示されていない限り、装置のカバーを開く前に、接 続されている電源コード、通信システム、ネットワーク、モデムを取り外してく ださい。
- v 設置、移動、または本製品もしくは接続された装置のカバー開くときには、次の 表に記述された手順でケーブルを接続および取り外してください。

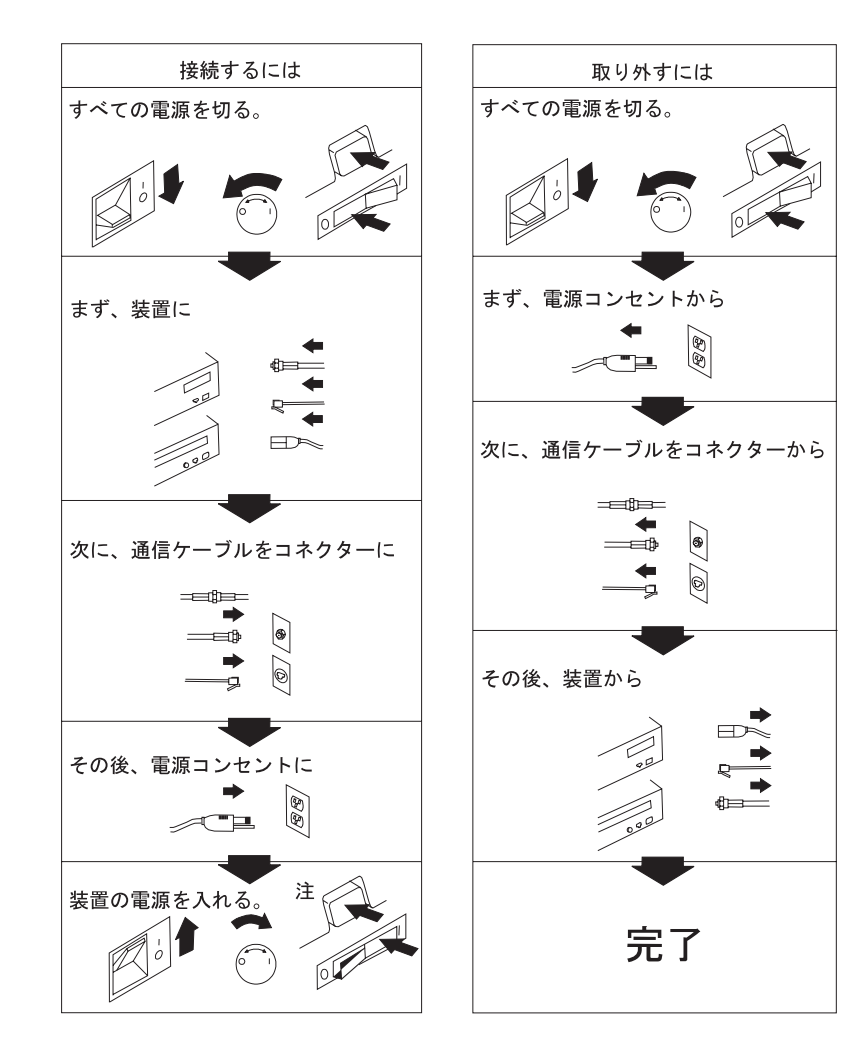

# △ 危険

- v 3 ピン電源プラグが設置場所の接地端子付きコンセントに合う場合は、付属の接 地端子付き電源プラグは使用しないで、3 ピン電源プラグをそのままコンセント に差し込んでください。接地端子付き電源プラグは廃棄してください。3 ピン電 源プラグが設置場所のコンセントに合わない場合は、付属の接地端子付き電源プ ラグをお使い下さい。緑色の線はアース用です。端子の絶縁物を外して専門の電 気技術者によって施工されたアース端子に接続してください。ガス管への接続お よびコンセントへの差し込みは大変危険ですので絶対にしないでください。アー ス線をアース端子に接続することにより、安全にご使用いだだけます。なお 3 ピ ン電源プラグを持つコンピュータで使用することを前提にしているオプション・ アダプター・カード (例: LAN アダプター・カード) は接地が必要です。
- v 付属の接地端子付き電源プラグ以外は使用しないでください。また、付属の接地 端子付き電源プラグをほかの機器には使用しないでください。火災、感電のおそ れがあります。
- v リチウム電池について

本製品には、システム・ボード上にリチウム電池が使用されています。電池の交 換方法や取り扱いを誤ると、発熱、発火、破裂のおそれがあります。電池の交換 には、IBM 部品番号 33F8354 の電池またはメーカーの推奨するタイプと同等の 電池を使用してください。交換用電池の購入については、お買い求めの販売店ま たは弊社の営業担当までお問い合わせください。電池は幼児の手の届かない所に 置いてください。万一、幼児が電池を飲み込んだときは、直ちに医師に相談して ください。以下の行為は絶対にしないでください。

- 水にぬらすこと
- 100° C 以上の過熱や焼却
- 分解や充電
- ショート

電池を廃棄する場合、および保存する場合にはテープなどで絶縁してください。 他の金属や電池と混ざると発火、破裂の原因となります。電池は地方自治体の条 例、または規則に従って廃棄してください。ごみ廃棄場で処分されるごみの中に 捨てないでください。

# <span id="page-10-0"></span>八 注意

- v 電源プラグを抜くときは、電源コードを引っ張らないでください。コードが傷つ き、火災、感電の原因となることがあります。(必ずプラグを持って抜いてくださ  $\langle \cdot \rangle$
- v 湿気やほこりの多い場所に置かないでください。火災、感電の原因となることが あります。
- v この機器の通風孔をふさがないでください。通風孔をふさぐと内部に熱がこも り、火災の原因となることがあります。
- v 本体を持ち上げたり、配置を変えたり、移動したりするときは、思わぬ怪我をし ないように注意してください。重すぎるときは、ほかの人の応援を頼んでくださ い。
- v 長期間使用しないときは、電源プラグを AC コンセントから抜いておいてくださ い。
- 電源プラグとコンセントの間のほこりは、定期的 (半年に 1回程度) に取り除い てください。火災の原因になることがあります。
- v 「電源電圧選択スイッチ」は、正しい位置にセットされていなければなりませ ん。このスイッチが正しくセットされていないと、コンピューターを損傷するこ とがあります。

### モデムの安全上の注意

火災、感電、またはけがの危険性を減らすために、電話機器を使用する時には、必 ず次のような基本的な安全上の対策に従ってください。

- v 雷雨の発生中に絶対に電話の配線をしない。
- v 電話線のジャックは、特に水にぬれる場所用に設計されていなければ、絶対に水 にぬれる場所に取り付けない。
- 電話回線がネットワーク・インターフェースから切り離されていない限り、絶縁 されていない電話線または端末に絶対に触らない。
- v 電話回線を取り付けまたは変更するときには注意する。
- v 雷雨の発生中は、電話 (コードレス型を除く) の使用を避ける。雷からの間接的な 感電の危険性があります。
- v ガス漏れしている周辺でガス漏れの連絡に電話を使用しない。

#### レーザーの安全性について

IBM パーソナル・コンピューターの一部のモデルには、工場出荷時に CD または DVD ドライブが搭載されています。CD または DVD はオプションとして別途購入 することもできます。CD または DVD はレーザー製品です。これらのドライブ は、クラス 1 レーザー製品について規定している米国の保険福祉省連邦法規則 21 副章 J (Department of Health and Human Services 21 Code of Federal Regulations (DHHS 21 CFR) Subchapter J) に準拠しています。これらのドライブは クラス 1 レーザー製品の規格である国際電気標準会議 (IEC) 825 および CENELEC EN 60 825 にも準拠しています。

CD または DVD ドライブが取り付けられている場合は、次の取り扱い上の説明に 注意してください。

# < 注意

ここに記載されている制御方法、調整方法、または性能を超えて使用すると、危険 な放射線を浴びる可能性があります。

CD または DVD ドライブのカバーを開けると、危険なレーザーを浴びる可能性が あります。CD または DVD ドライブの内部には、修理の対象となる部品はありま せん。ドライブのカバーを開けないでください。

一部の CD または DVD ドライブは、クラス 3A またはクラス 3B のレーザー・ ダイオードを使用しています。次の点に注意してください。

△ 危険

**CD** または **DVD** ドライブのカバーを開くとレーザーが放射されます。光線を見つめたり、 光学器械を使って直接見たりしないでください。また直接光線を浴びないようにしてくださ い。

# <span id="page-12-0"></span>第 **1** 章 概要

IBM® コンピューターをお買い上げいただきありがとうございます。お買い上げい ただいたコンピューターには、最新のコンピューター技術が多数使用されていま す。必要に応じてアップグレードも可能です。

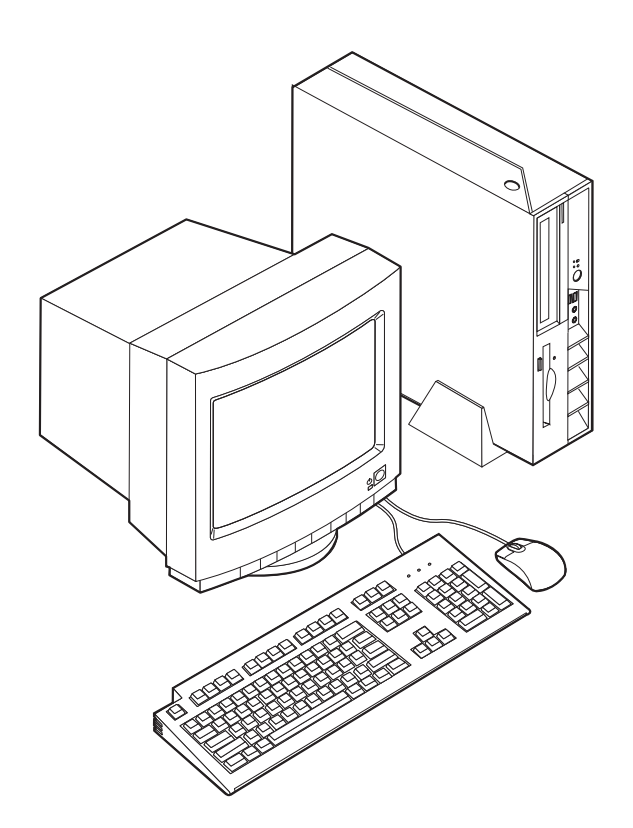

本書には、外部および内蔵オプションの取り付けの説明が記載されています。オプ ションを追加する場合、以下の説明と、オプションに付属のマニュアルの両方を参 照してください。

#### 製品情報の入手方法

本製品に同梱の「クイック・リファレンス」には、コンピューターのセットアップ 方法、オペレーティング・システムの始動方法、トラブルシューティングの方法に 関する説明、および特記事項が記載されています。

「Access IBM」では、ご使用のコンピューターに関する詳しい情報へのリンクが提 供されています。「スタート」→ 「**Access IBM**」とクリックします。

インターネットにアクセスすれば、ご使用のコンピューターの最新のサポート情報 を WWW (World Wide Web) から入手できます。この情報にアクセスするには、ブ ラウザーで次のアドレスを指定してください。

http://www.ibm.com/jp/pc/support/

#### <span id="page-13-0"></span>**Access IBM Predesktop Area**

ご使用のコンピューターの機能についての詳細情報は、「Access IBM Predesktop Area」を使用して入手できます。 「Access IBM Predesktop Area」をオープンする には、次のようにします。

- 1. オペレーティング・システムをシャットダウンし、コンピューターの電源を切り ます。
- 2. コンピューターの電源を入れて、画面左下に表示される以下のプロンプトを見つ けます。

(To interrupt normal startup, press Enter)

プロンプトを見つけたら、Enter (キー) を押します。

3. 「Access IBM Predesktop Area」が開きます。

#### 機能の一覧

ここでは、ご使用のコンピューターのさまざまな機能や、初期インストール済みソ フトウェアについて概説します。

#### - システムの要約 -

以下の説明では、さまざまなモデルがカバーされています。ご使用の特定モデ ルの機能のリストを表示するには、「Access IBM Predesktop Area」の 「**Information (**情報**)**」をクリックします。 『Access IBM Predesktop Area』 を参照してください。

#### マイクロプロセッサー

- Intel<sup>®</sup> Celeron™ (128 KB の内部 L2 キャッシュ・メモリー)(一部のモデル)
- v Intel Pentium® 4 (512 KB の内蔵 L2 キャッシュ・メモリー)(一部のモデル)

#### メモリー

2 つの 184 ピン・デュアル・インライン・メモリー・モジュール (DIMM) のサポ ート。 それぞれの DIMM ソケットは、最大 1 GB の PC2700 DDR SDRAM (Double Data Rate Synchronous Random Access Memory) をサポートし、システムで 最大 2 GB をサポートします。

#### 内蔵ドライブ

- v 3.5 型、ハーフインチ (スリム) ディスケット・ドライブ (一部のモデル)
- ハード・ディスク・ドライブ
- v CD-ROM、DVD-ROM、DVD-ROM/CD-RW コンボ、CD-RW、または DVD-RAM/RW ドライブ (一部のモデル)

#### ビデオ・サブシステム

VGA モニター用の内蔵 Intel Extreme Graphics 2 コントローラー

#### <span id="page-14-0"></span>オーディオ・サブシステム

AC'97 オーディオ・コントローラーには、以下の 4 つのオーディオ・コネクターが あります。

- v 前面のマイクロホン・コネクターおよびヘッドホン・コネクター
- 背面パネルの入力コネクターおよび出力コネクター

#### 接続性

- v 10/100 Mbps の内蔵 Intel イーサネット・コントローラー (Wake on LAN® 機能 をサポート)(一部のモデル)
- 10/100/1000 Mbps の内蔵 Intel イーサネット・コントローラー (Wake on LAN 機能をサポート)(一部のモデル)
- v PCI V.90 Data/Fax モデム (一部のモデル)

#### システム管理機能

- v リモート・プログラム・ロード (RPL) および動的ホスト構成プロトコル (DHCP)
- Wake on LAN
- v Wake on Ring (この機能は、装置構成ユーティリティー (IBM Setup Utility) で は、外付けモデムの場合はシリアル・ポート上の着信 (Serial Port Ring Detect)、 内蔵 PCI モデムの場合は内蔵モデムの着信 (Modem Ring Detect) と呼ばれます)
- リモート管理 (Remote Administration)
- v 自動パワーオン始動順序 (Automatic Power-On Startup)
- v システム管理 (SM) BIOS および SM ソフトウェア
- v 自己診断テスト (POST) 結果の保管機能

#### 入出力機能

- v 25 ピン、拡張機能ポート (ECP) / 拡張パラレル・ポート (EPP)
- v 9 ピン、シリアル・コネクター 2 つ
- USB 2.0 コネクター 8 つ (前面パネルに 2 つ、背面パネルに 6 つ)
- PS/2<sup>®</sup> マウス・コネクター
- PS/2 キーボード・コネクター
- v イーサネット・コネクター
- VGA モニター・コネクター
- v 背面パネルにオーディオ・コネクター 2 つ (入力と出力)
- v 前面パネルにオーディオ・コネクター 2 つ (マイクロホンとヘッドホン)

#### 拡張

- 32 ビット PCI フルハイト・アダプター・スロット 2 つ
- DIMM メモリー・コネクター 2 つ

#### 電源

- v 手動電圧選択スイッチを備えた 200 ワット電源機構
- v 自動 50/60 Hz 入力周波数切り替え
- 省電力機能 (APM/ACPI) のサポート

#### <span id="page-15-0"></span>セキュリティー機能

- ユーザー・パスワード (User Password) と管理者パスワード (Administrator Password)
- ケンジントン・ロックなどのケーブル・ロックの追加のサポート
- ロープ・クリップ (U 字ボルト) 取り付け用のプルタブ穴
- 上部カバー上のオプショナル・キーロック
- v 始動順序 (Startup Sequence) の制御
- ディスケット・ドライブ、キーボード、またはマウスを使用しない始動
- ディスケットおよびハード・ディスク入出力制御
- シリアルおよびパラレル・ポート入出力制御
- v デバイスごとのセキュリティー・プロファイル (Security Profile by Device)

#### 初期インストール済みソフトウェア

ご使用のコンピューターには、ソフトウェアが初期インストール済みです。この場 合、オペレーティング・システム、内蔵機能をサポートするためのデバイス・ドラ イバー、および、その他のサポート・プログラムが含まれます。

オペレーティング・システム **(**初期インストール済み**)** (モデルによって異なる)

- 注**:** すべての国または地域に以下のオペレーティング・システムがあるとは限りま せん。
- Microsoft® Windows® XP Home
- Microsoft Windows XP Professional
- Microsoft Windows 2000

### 使用可能なオプション

次のものは、使用可能なオプションの一部です。

- 外部オプション
	- パラレル・ポート・デバイス (プリンターや外部ドライブなど)
	- シリアル・ポート・デバイス (外部モデムやディジタル・カメラなど)
	- オーディオ・デバイス (サウンド・システム用外部スピーカーなど)
	- USB デバイス (プリンター、ジョイスティック、スキャナーなど)
	- セキュリティー・デバイス (ケーブル・ロックなど)
	- モニター
- 内蔵オプション
	- デュアル・インライン・メモリー・モジュール (DIMM) と呼ばれるシステ ム・メモリー
	- PCI アダプター
	- CD-ROM、DVD-ROM、または CD-RW ドライブ、ハードディスク・ドライ ブ、ディスケット・ドライブ、および、その他のリムーバブル・メディア・ド ライブ

使用可能なオプションに関する最新情報については、次の WWW ページを参照し てください。

- http://www.ibm.com/jp/pc/option/
- http://www.ibm.com/jp/pc/support/

製品についての情報は、IBM 特約店または IBM 営業担当員までお問い合わせくだ さい。

- v 米国内では 1-800-IBM-2YOU (1-800-426-2968)、IBM 販売店、または IBM 営業 担当員にお問い合わせください。
- v カナダ内では 1-800-565-3344 または 1-800-IBM-4YOU にお問い合わせくださ  $V_{\alpha}$
- IBM 特約店または IBM 営業担当員までお問い合わせください。

# <span id="page-17-0"></span>仕様

ここでは、ご使用のコンピューターの一部の仕様を示します。最新の仕様情報につ いては、ご使用のコンピューターに対する ユーザーズ・ガイド を参照してくださ い。以下の Web ページにあります。

http://www.ibm.com/jp/pc/support/

<span id="page-18-0"></span>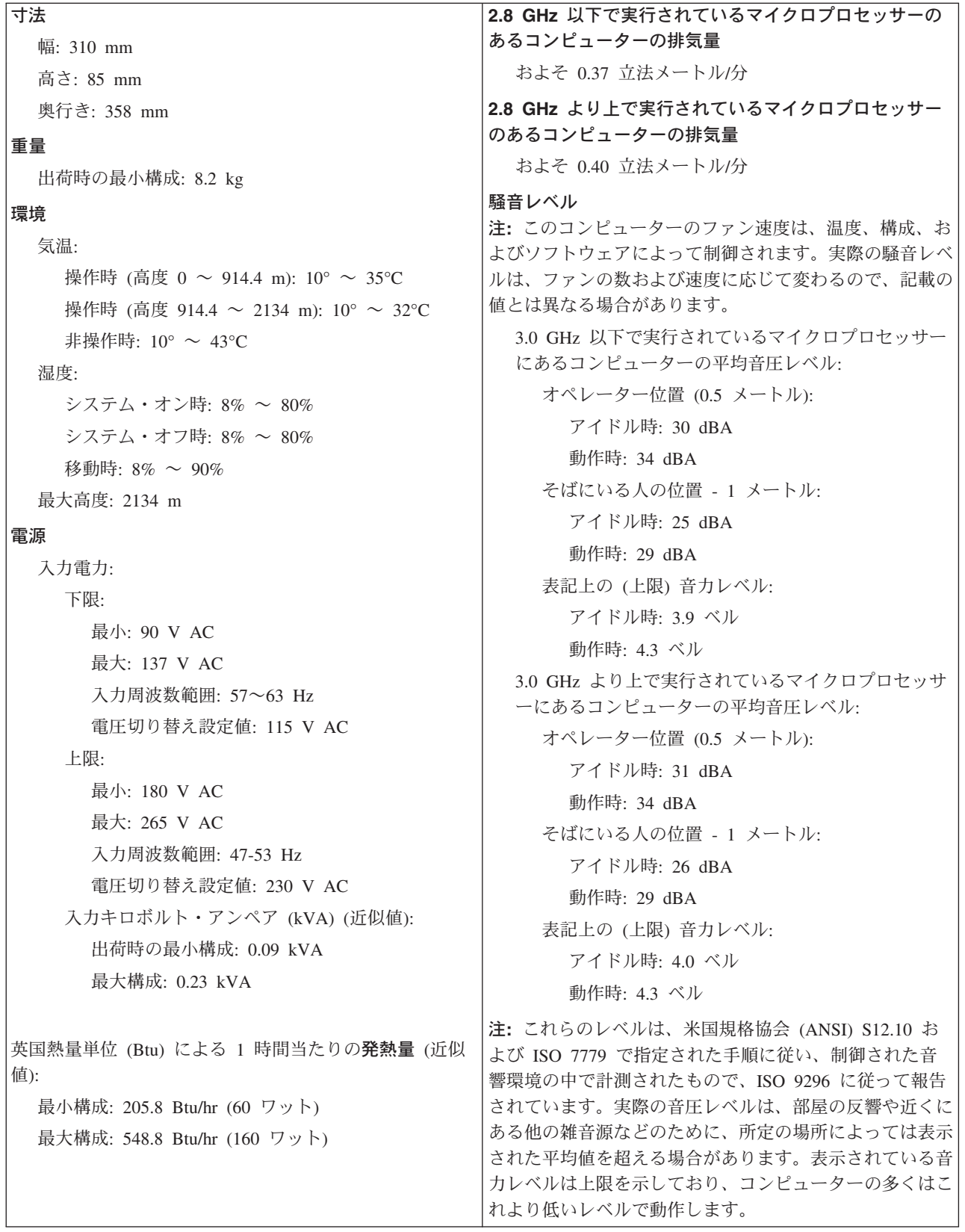

第 1 章 概要 **7**

# <span id="page-19-0"></span>サポートされている操作時の位置

内部のコンポーネントに適切に空気が流れるようにするため、コンピューターを下 記の図に示したいずれかの位置に置いてください。

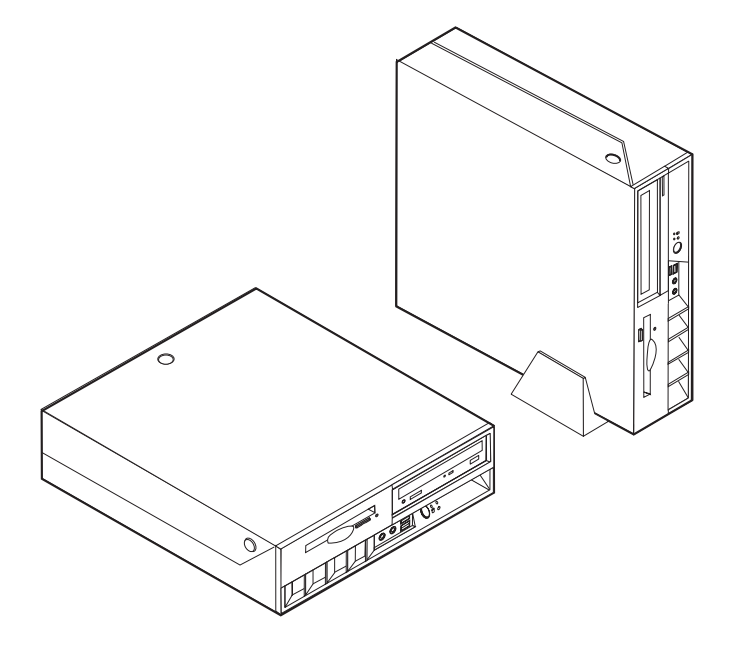

# <span id="page-20-0"></span>第 **2** 章 オプションの取り付け

この章では、メモリー、PCI アダプター、ドライブ、セキュリティー機能の取り付 け、および電池の交換方法について説明します。オプションを取り付けするとき は、次の説明とともに、オプションに付属のマニュアルも使用してください。

- 重要 -オプションを取り付けまたは取り外す前に、 v [ページの『安全に正しくお使い](#page-6-0) [いただくために』を](#page-6-0)お読みください。これらの注記とガイドラインは、安全に 作業をするのに役立ちます。

#### 静電気の影響を受けやすいデバイスの取り扱い

静電気は人体には無害ですが、ご使用のコンピューターの構成部品やオプションに は重大な損傷を与える可能性があります。

オプションを取り付ける際には、指示があるまで、オプションが入っている静電気 防止パッケージを開かないでください。

静電気による損傷を回避するために、オプションやその他の構成部品を取り扱う際 には、次の注意を守ってください。

- v 身体の動きを最小限にとどめる。動作が多いと、周囲に静電気が帯電する可能性 があります。
- v 構成部品は常に注意して取り扱う。アダプターやメモリー・モジュールを取り扱 うときは、端を持ってください。回路のはんだ付けした部分には決して手を触れ ないでください。
- 他の人がコンポーネントに触れないようにする。
- v 新たにオプションを取り付ける際には、オプションが入っている静電気防止パッ ケージを、コンピューターの金属の拡張スロット・カバーか、その他の塗装され ていない金属面に 2 秒間以上接触させる。これによって、パッケージや人体の静 電気を放電することができます。
- オプションの取り外しと取り付けを行う際には、オプションはできるだけ下に置 かず、直接コンピューターに取り付ける。これができない場合には、そのオプシ ョンが入っていた静電気防止パッケージを平らな場所に置き、その上にオプショ ンを置くようにしてください。
- v コンピューターのカバーやその他の金属面の上にオプションを置かないようにす る。

# <span id="page-21-0"></span>外部オプションの取り付け

このセクションでは、ご使用のコンピューターに外部スピーカーや、プリンター、 またはスキャナーな どの外部オプションを接続できる各種の外部コネクターについ て記載してあります。一部の外部オプションでは、接続するために追加のソフトウ ェアをインストールする必要があります。外部オプションを追加するときには、そ の接続に有用なオプション付属の説明書を使用して、そのオプションに必要なソフ トウェアまたはデバイス・ドライバーをインストールします。

### コンピューターの前面にあるコントロールとコネクターの位置

次の図は、コンピューターの前面にあるコントロールとコネクターの位置を示して います。

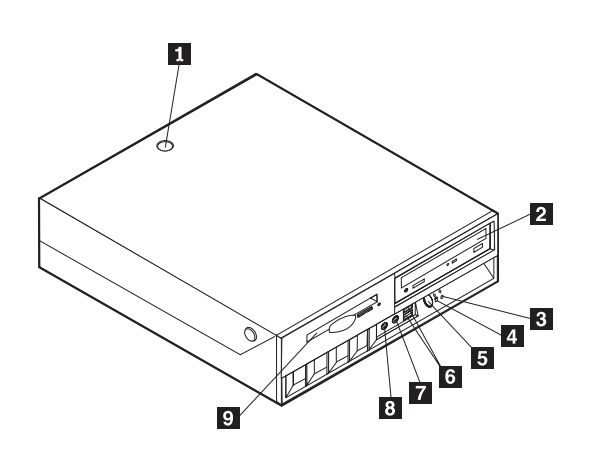

- 1- カバー・キーロック (一部のモデ ル) 6- USB コネクター (2) 2- $CD$  または DVD ドライブ マイクロホン・コネクター (入力)
- 3-ハードディスク・ドライブ・アク 8-
- ティビティー・インディケーター
- 4- パワーオン・インディケーター 9-5-電源ボタン
- 
- ヘッドホン・コネクター (出力)
- 9 ディスケット・ドライブ

# <span id="page-22-0"></span>コンピューターの背面にあるコネクターの位置

次の図は、コンピューターの背面にあるコネクターの位置を示しています。

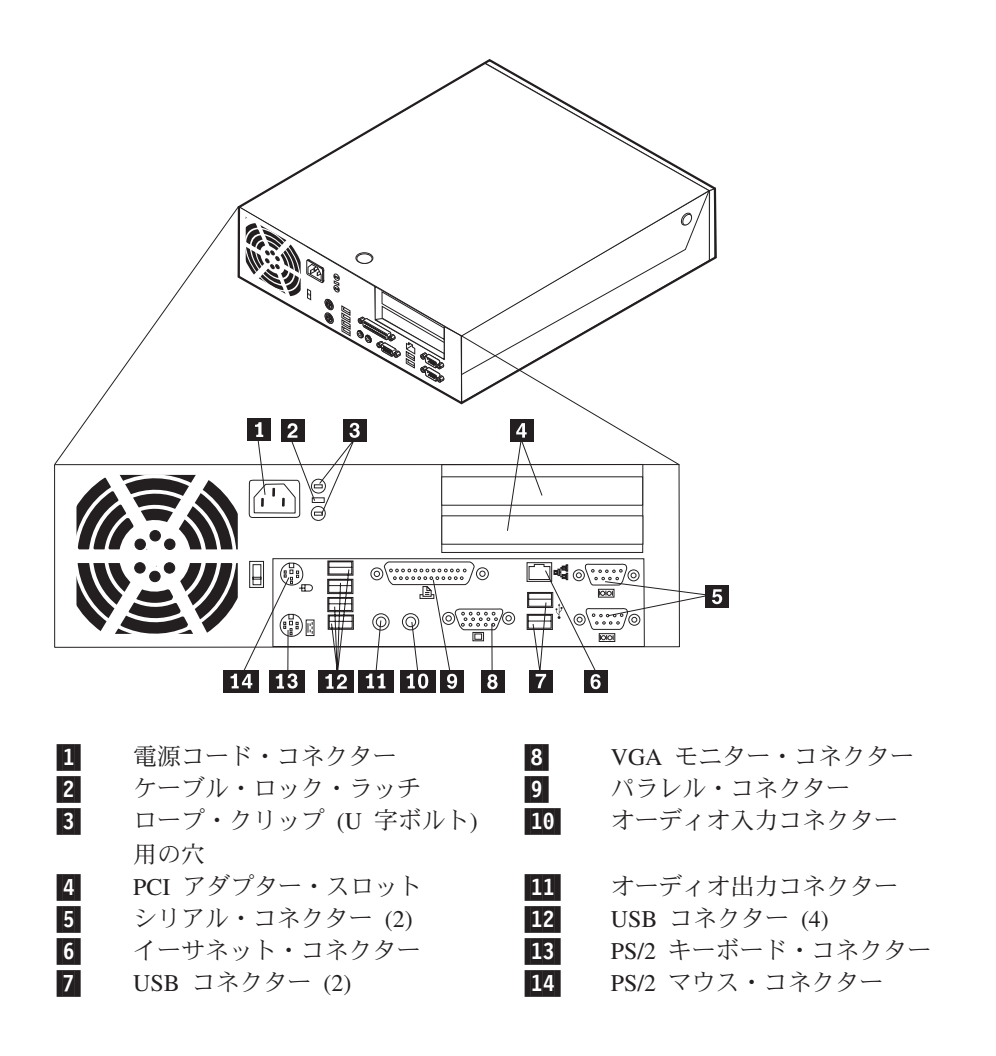

注**:** コンピューターの背面にあるコネクターの一部は色分けしてあり、コンピュー ター上でケーブルの接続場所を判別するのに役立ちます。

# デバイス・ドライバーの入手

初期導入されていないオペレーティング・システムのデバイス・ドライバーは、 WWW の http://www.ibm.com/jp/pc/support/ または、http://www.ibm.com/pc/support/ から入手することができます。導入方法は、デバイス・ドライバー・ファイルの README ファイルに書かれています。

# <span id="page-23-0"></span>カバーのオープン

重要 カバーを開く前に、 v [ページの『安全に正しくお使いいただくために』お](#page-6-0)よび 9[ページの『静電気の影響を受けやすいデバイスの取り扱い』を](#page-20-0)お読みくださ い。

カバーを開くには、次のようにします。

- 1. オペレーティング・システムをシャットダウンし、ディスケットか CD のメデ ィアをドライブから取り出し、全ての接続している機器と本体のコンピュータの 電源をオフにします。
- 2. すべての電源コードをコンセントから抜きます。
- 3. コンピューターに接続されているすべてのケーブルを取り外します。これには、 電源コードや、入出力 (I/O) ケーブル、コンピューターに接続されているその他 のすべてのケーブルが含まれます。
- 4. フロア・スタンドが付いている場合は、取り外します。
- 5. カバー・ロックが取り付けられている場合は、カバーをアンロックします。
- 6. 図に示すように、2 つのボタンを内側に押し、トップ・カバーを上方に回して上 げます。

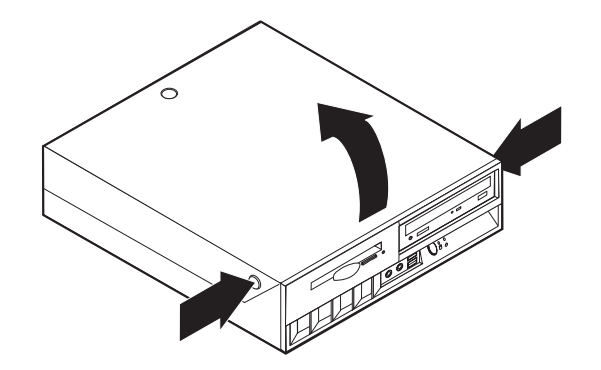

# <span id="page-24-0"></span>コンポーネントの位置

次の図で、コンピューター内部の各コンポーネントの位置を確認してください。

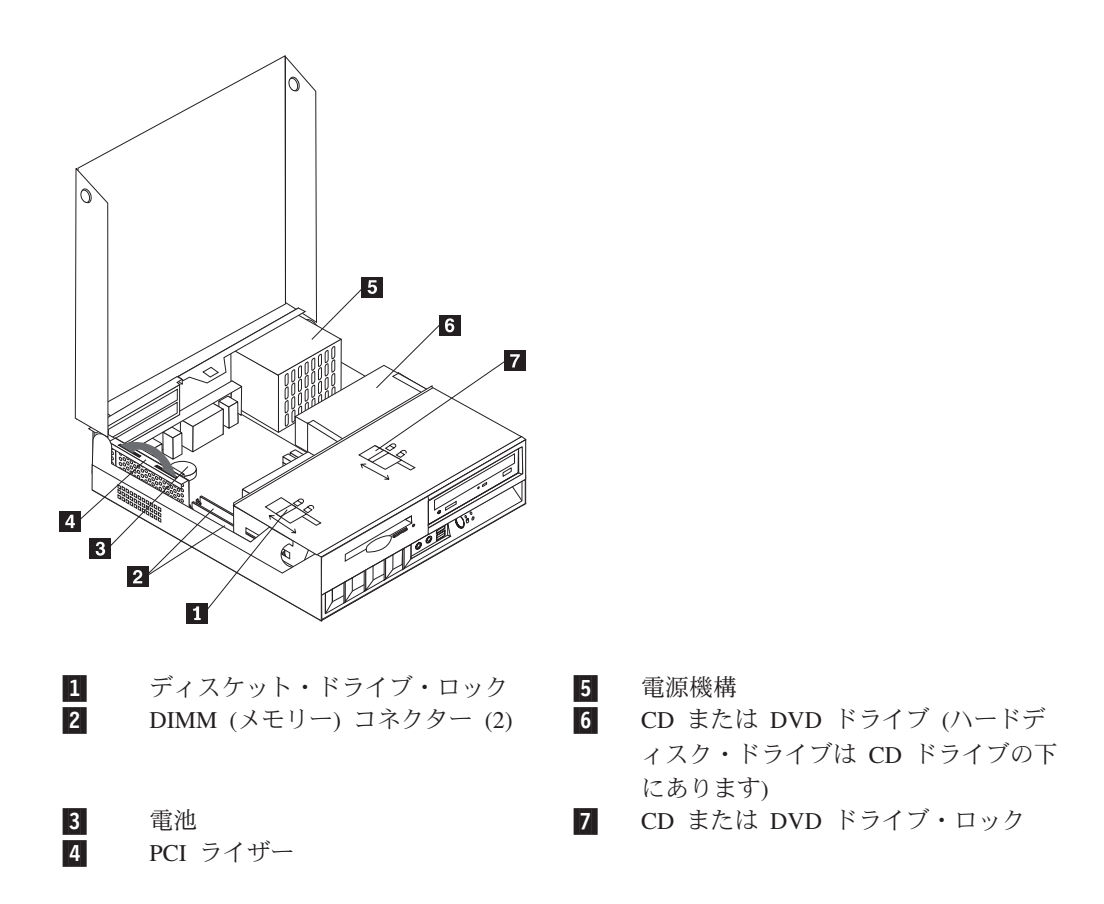

# <span id="page-25-0"></span>システム・ボード上のコンポーネントとドライブへのアクセス

メモリー、電池、および、クリア CMOS/BIOS リカバリー・ジャンパーなどのシス テム・ボード上の一部のコンポーネントにアクセスするには、ドライブを上方に起 こし、かつ、PCI ライザーおよびアダプター・カードを取り外す必要があります。 また、この手順は、異なるドライブあるいはより大容量のドライブに取り換える際 にも使用できます。

システム・ボード上のコンポーネントまたはドライブにアクセスするには、次のよ うにします。

- 1. コンピューターの電源を切ります。
- 2. カバーを開きます。 12 [ページの『カバーのオープン』を](#page-23-0)参照してください。
- 3. 図のように、ドライブを上方に回します。
	- 注**:** ドライブまたはシステム・ボードから引き抜いたすべてのケーブルの位置 を、必ずメモしておいてください。

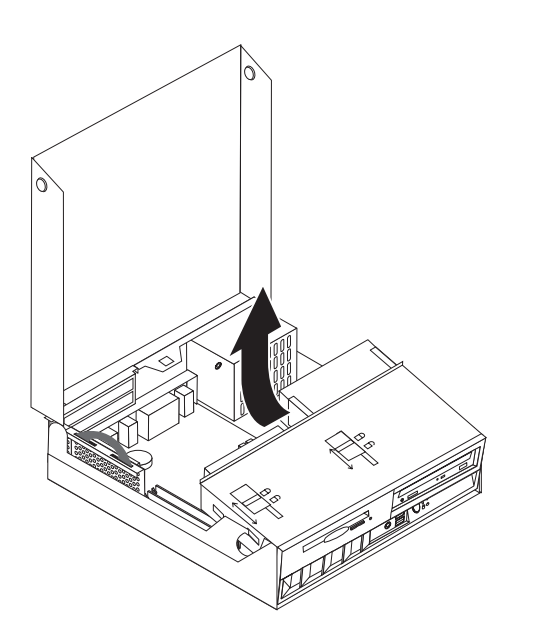

4. PCI アダプターが取り付けられている場合は、PCI ライザーおよびアダプター・ カードを取り外してください。ライザー・カードに取り付けられているアダプタ ーは、取り外さないでください。 17 ページの『PCI [アダプターの取り付け』を](#page-28-0) 参照してください。

# <span id="page-26-0"></span>システム・ボードの部品の識別

システム・ボード (プレーナー またはマザーボード とも呼ばれる) は、コンピュー ターの中心となる回路ボードです。これは、基本的なコンピューター機能を提供 し、さまざまなデバイスをサポートします。

次に示す図には、システム・ボード上の部品の位置が示してあります。

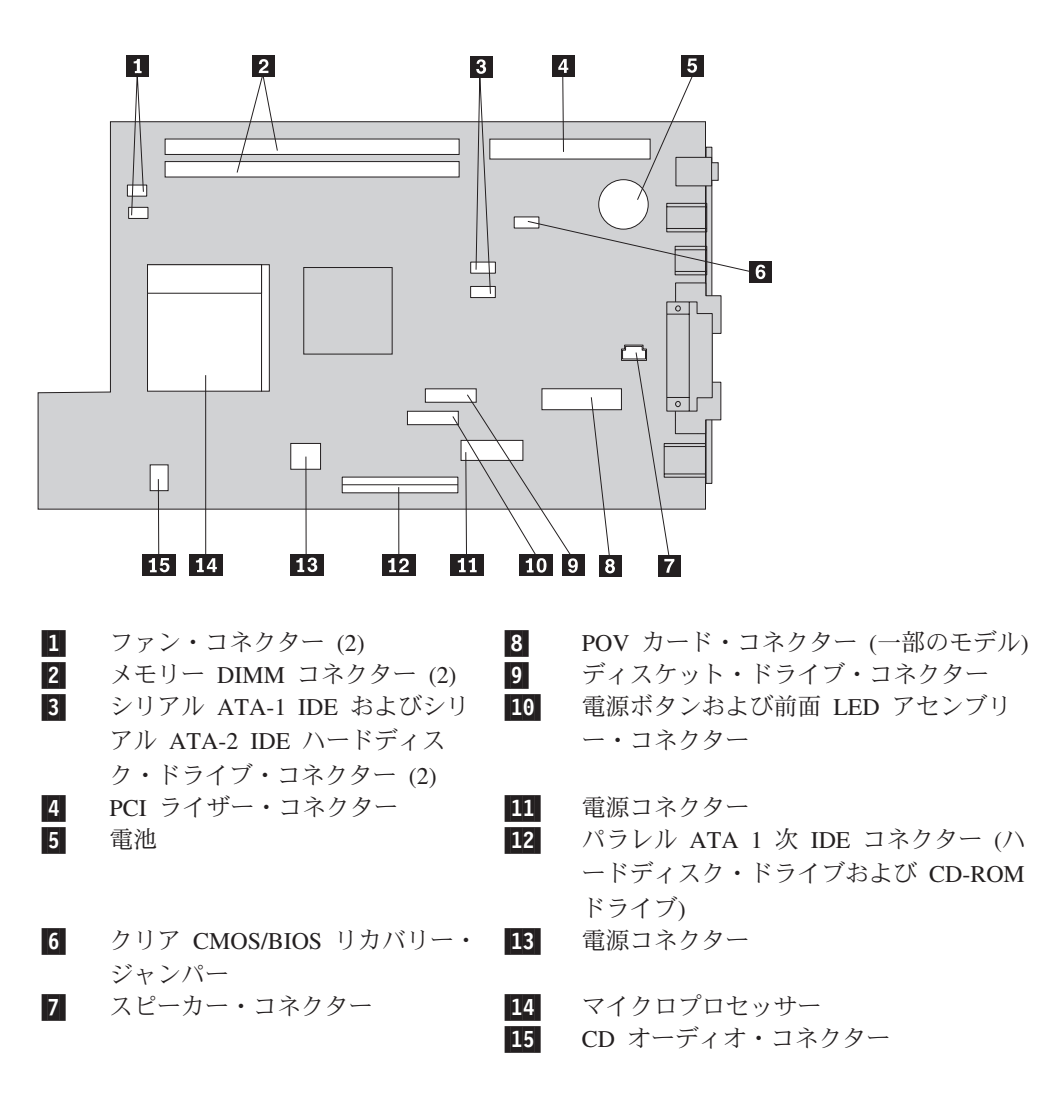

### <span id="page-27-0"></span>メモリーの取り付け

ご使用のコンピューターには、デュアル・インライン・メモリー・モジュール (DIMM) を取り付けるためのコネクターが 2 つ付いており、最大 2 GB のシステ ム・メモリーを取り付けることができます。

メモリーを取り付ける際には、次の規則が適用されます。

- v 2.5 V、184 ピン、DDR SDRAM、非 ECC DIMM を使用します。
- v 128 MB、256 MB、512 MB、または 1 GB (使用可能な場合) の DIMM を任意 の組み合わせで使用します。

注**:** DDR SDRAM DIMM のみを使用できます。

DIMM を取り付けるには、次のようにします。

- 1. システム・ボードにアクセスします。 14 [ページの『システム・ボード上のコン](#page-25-0) [ポーネントとドライブへのアクセス』を](#page-25-0)参照してください。
- 2. DIMM コネクターの位置を確認します。 15 [ページの『システム・ボードの部品](#page-26-0) [の識別』を](#page-26-0)参照してください。
- 3. 保持クリップを開きます。

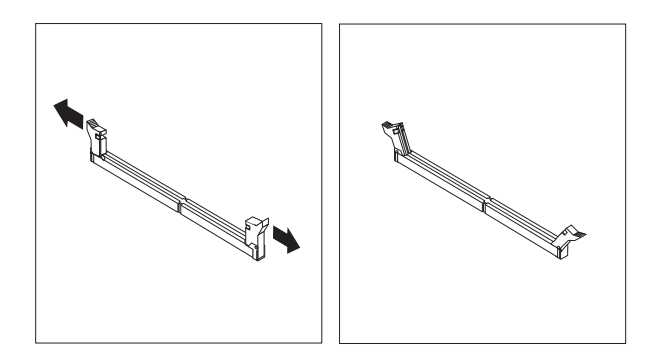

4. DIMM の切り欠きを必ずコネクターのタブとそろえてください。保持クリップ が閉じるまで、メモリー・モジュールをコネクターに押し込むか挿し込みます。

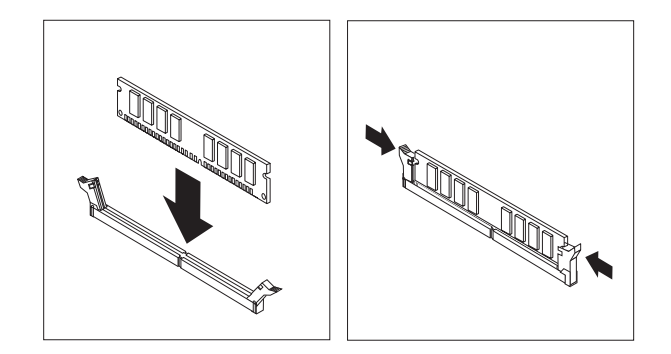

- 5. PCI ライザーおよびアダプターを取り外してある場合は、元のように取り付けま す。
- 6. ドライブを元の位置に戻します。
- 7. カバーを元に戻します。 28 [ページの『カバーのクローズとケーブルの接続』を](#page-39-0) 参照してください。

## <span id="page-28-0"></span>**PCI** アダプターの取り付け

ここでは、PCI アダプターの取り付けと取り外しに関する手順について説明しま す。ご使用のコンピューターには、ライザー・カードが 1 つと PCI 拡張スロット が 2 つあります。

PCI アダプターを取り付けるには、次のようにします。

- 1. カバーを開きます。 12 [ページの『カバーのオープン』を](#page-23-0)参照してください。
- 2. コンピューターのシャシーの左後方を押し下げて、装備されているハンドルを上 方に引っ張って、PCI ライザーおよびすでに取り付けられているすべてのアダプ ターを取り外します。

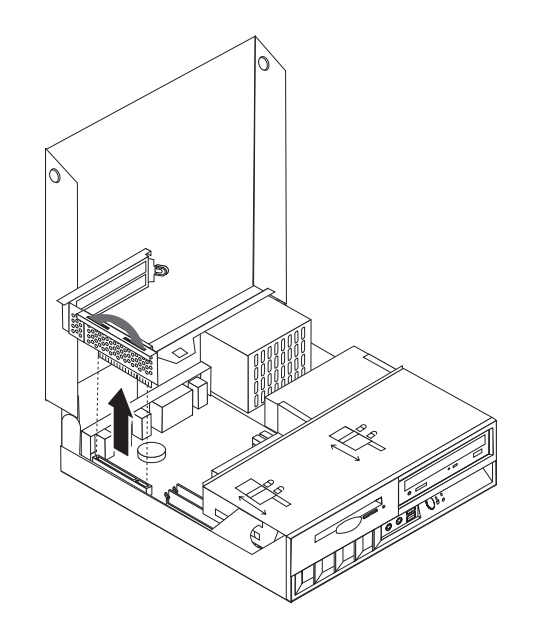

- 3. スロット・カバー・ラッチを開いて、該当する拡張スロットのスロット・カバー を取り外します。
- 4. アダプターを静電気防止パッケージから取り出します。
- 5. アダプターを、PCI ライザーの該当スロットに取り付けます。

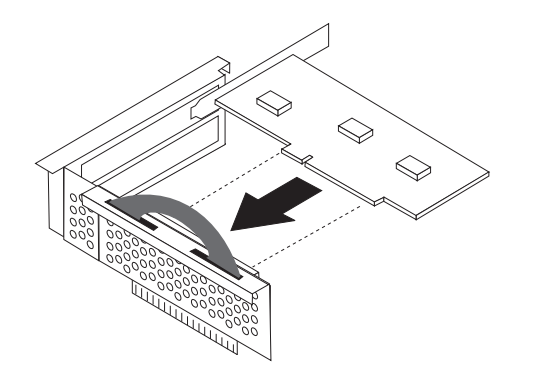

- 6. スロット・カバー・ラッチを定位置に戻して、アダプターを保持します。
- 7. PCI ライザーとアダプターを再取り付けします。
- 8. カバーを閉じます。 28 [ページの『カバーのクローズとケーブルの接続』を](#page-39-0)参照 してください。

<span id="page-29-0"></span>- 次に行うこと -

- v 別のオプションの作業を行う場合は、該当する個所に進みます。
- v 取り付けを完了する場合は、 28 [ページの『カバーのクローズとケーブルの](#page-39-0) [接続』に](#page-39-0)進みます。

## 内蔵ドライブの取り付け

ここでは、内蔵ドライブの取り付けに関する手順について説明します。

内蔵ドライブは、コンピューターがデータの読み取りおよび保管のために使用する デバイスです。ご使用のコンピューターに追加ドライブを取り付けるキャパシティ ーがない場合でも、より大容量のドライブあるいは異なるタイプのドライブを取り 付けて、ご使用のコンピューターで別のタイプのメディアを読み取れるようにする ことができます。ご使用のコンピューターで使用できるドライブの種類は、次のと おりです。

- パラレル ATA IDE ハードディスク・ドライブ
- v シリアル ATA IDE ハードディスク・ドライブ
- v テープ・ドライブ
- v CD-ROM、CD-RW、あるいは、DVD-ROM ドライブ
- v ディスケット・ドライブおよびその他のリムーバブル・メディア・ドライブ

内蔵ドライブを取り付ける際は、取り付けるドライブのタイプを確認することが重 要です。

次の図は、パラレル ATA IDE ハードディスク・ドライブ、および、シリアル ATA IDE ハードディスク・ドライブを示しています。

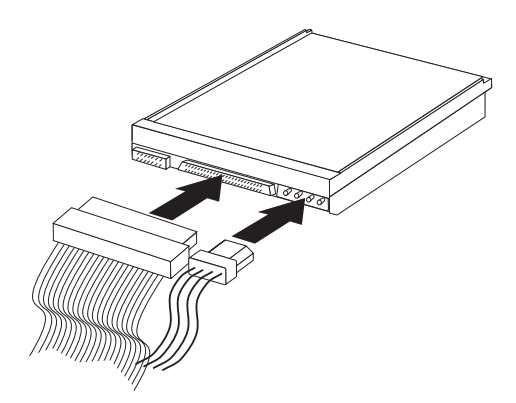

シリアル **ATA IDE** ドライブ

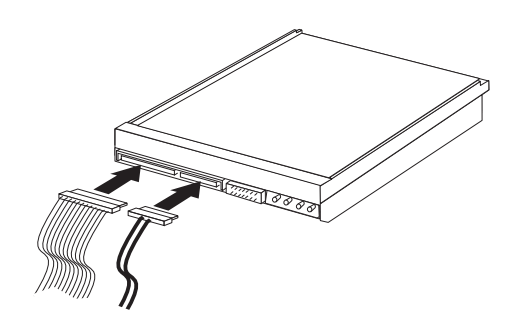

以下に、さまざまなタイプのドライブと、これらのドライブをシステム・ボードに 接続するのに使用するコネクターがリストされています。また、それぞれのドライ ブは、電源機構からの電源ケーブルの接続が必要です。

#### シリアル **ATA IDE** ハードディスク・ドライブ

シリアル ATA-1 IDE または シリアル ATA-2 IDE コネクターに接続しま す。

- パラレル **ATA IDE** ハードディスク・ドライブ パラレル ATA 1 次 IDE コネクターに接続します。
- **CD-ROM**、**CD-RW**、または **DVD** ディスク・ドライブ パラレル ATA 1 次 IDE コネクターに接続します。

#### ディスケット・ドライブ

ディスケット・ドライブ・コネクターに接続します。

# <span id="page-31-0"></span>**CD-ROM**、**CD-RW**、または **DVD** 光ディスク・ドライブの取り外 しと取り付け

- 1. カバーを開きます。 12 [ページの『カバーのオープン』を](#page-23-0)参照してください。
- 2. ドライブ・ベイ・アセンブリを上方に起こして、ケーブル接続にアクセスしま す。 14 [ページの『システム・ボード上のコンポーネントとドライブへのアクセ](#page-25-0) [ス』お](#page-25-0)よび 13 [ページの『コンポーネントの位置』を](#page-24-0)参照してください。
- 3. 信号ケーブルと電源ケーブルをドライブから引き抜きます。

注**:** ケーブルを引き抜くときに、青色のストラップが役に立ちます。

- 4. ドライブ <mark>1</mark> をアンロックします。
- 5. ドライブの前面のドアを開け、ドライブをスライドさせながらコンピューターの 前面から取り出します。

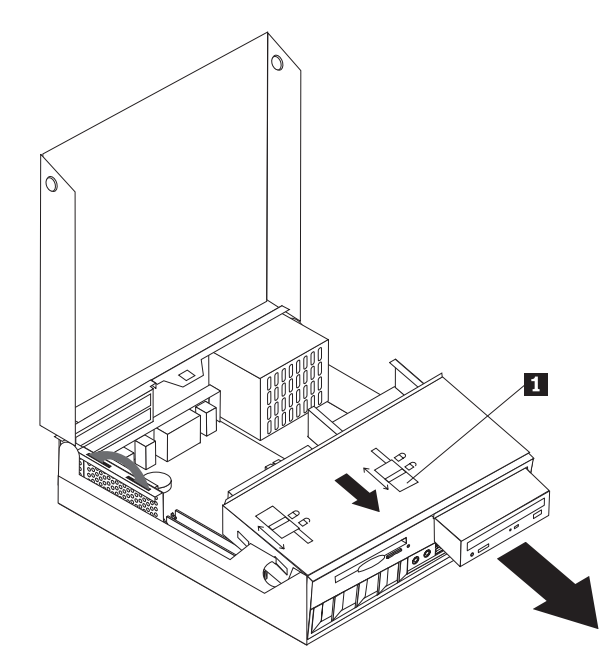

- 6. 新しいドライブをベイに取り付け、定位置に固定します。
- 7. 現在、取り付けられているドライブを交換する場合は、新規ドライブのマスター/ スレーブ・ジャンパーを交換するドライブのマスター/スレーブ・ジャンパーと同 じ設定にして取り付けます。新たに追加する場合は、マスター/スレーブ・ジャン パーをスレーブに設定して取り付けます。マスター/ スレーブ・ジャンパーの設 定方法は、ドライブのマニュアルを参照してください。
- 8. 取り付けるドライブのタイプに応じて、 23 ページの『IDE [ドライブの接続』に](#page-34-0) 進みます。

#### - 次に行うこと -

- v 別のオプションの作業を行う場合は、該当する個所に進みます。
- v 取り付けを完了する場合は、 28 [ページの『カバーのクローズとケーブルの](#page-39-0) [接続』に](#page-39-0)進みます。

#### ハードディスク・ドライブの取り外しと取り付け

- 1. カバーを開きます。 12 [ページの『カバーのオープン』を](#page-23-0)参照してください。
- 2. ドライブ・ベイ・アセンブリを上方に起こし、ケーブル接続にアクセスしま す。 14 [ページの『システム・ボード上のコンポーネントとドライブへのアク](#page-25-0) [セス』お](#page-25-0)よび 13 [ページの『コンポーネントの位置』を](#page-24-0)参照してください。
- 3. CD ドライブが取り付けられている場合、信号ケーブルをドライブから取り外 すと、ハードディスク・ドライブのケーブルにアクセスするのに役立ちます。

注**:** ケーブルを引き抜くときに、青色のストラップが役に立ちます。

- 4. 信号ケーブルと電源ケーブルをハードディスク・ドライブから引き抜きます。
- 5. 青色のハンドルを引っ張って、ハードディスク・ドライブとブラケットを背面 方向に回します。

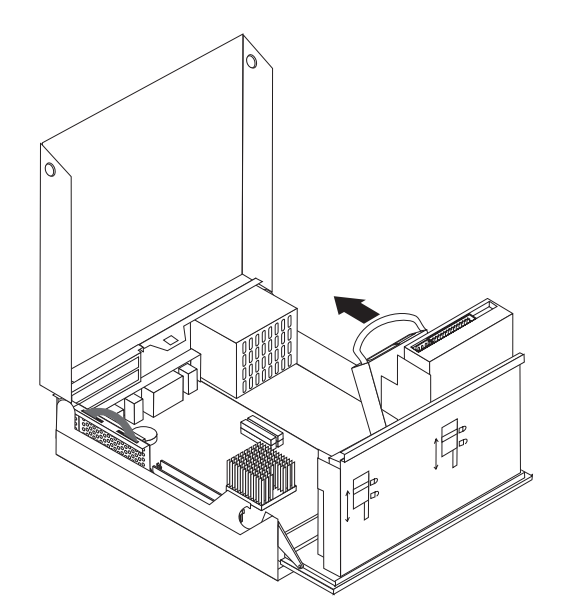

- 6. ハードディスク・ドライブとブラケットを持ち上げて取り外します。ブラケッ トを曲げて、ドライブをブラケットから取り外します。
- 7. 新しいドライブをブラケットに取り付け、ブラケットをスロットに入れます。
- 8. ドライブとブラケットをコンピューターの前面方向に回し、定位置にカチッと 固定します。
- 9. ロックされた位置までロックをスライドします。
- 10. 現在、取り付けられているドライブを交換する場合は、新規ドライブのマスタ ー/スレーブ・ジャンパーを交換するドライブのマスター/スレーブ・ジャンパー と同じ設定にして取り付けます。新たに追加する場合は、マスター/スレーブ・ ジャンパーをスレーブに設定して取り付けます。マスター/ スレーブ・ジャンパ ーの設定方法は、ドライブのマニュアルを参照してください。
- 11. 取り付けるドライブのタイプに応じて、 23 [ページの『シリアル](#page-34-0) ATA ハードデ [ィスク・ドライブの接続』](#page-34-0) または 23 ページの『IDE [ドライブの接続』に](#page-34-0)進ん でください。
	- 注**:** CD ドライブの信号ケーブルが抜かれていた場合は、必ず再接続してくださ  $\mathcal{U}^{\lambda}$

<span id="page-33-0"></span>- 次に行うこと -

- v 別のオプションの作業を行う場合は、該当する個所に進みます。
- v 取り付けを完了する場合は、 28 [ページの『カバーのクローズとケーブルの](#page-39-0) [接続』に](#page-39-0)進みます。

### ディスケット・ドライブの取り外しと取り付け

- 1. カバーを開きます。 12 [ページの『カバーのオープン』を](#page-23-0)参照してください。
- 2. ディスケット・ドライブをアンロックし、ドライブをコンピューターの後方へ、 ドライブ上の平たいケーブル・コネクターに届くようになるまで引き出します。

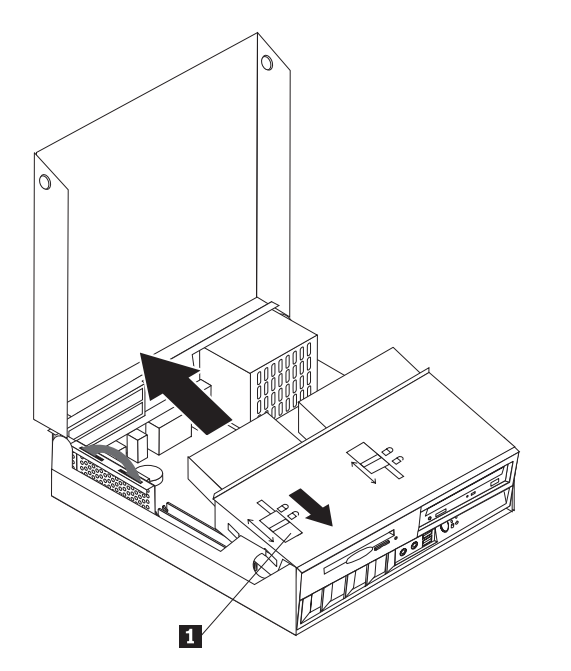

- 3. フラット・ケーブルをドライブから外します。
- 4. ドライブ・ベイ・アセンブリを上方に回し、ディスケット・ドライブを外しま す。

新規のディスケット・ドライブを取り付けるには、次のようにします。

- 1. 後方から新しいドライブを途中までベイに差し込みます。
- 2. フラット・ケーブルを新しいドライブに接続します。

- 次に行うこと 一

3. 新しいドライブを完全にベイに差し込み、所定の位置でロックします。

# v 別のオプションの作業を行う場合は、該当する個所に進みます。

v 取り付けを完了する場合は、 28 [ページの『カバーのクローズとケーブルの](#page-39-0) [接続』に](#page-39-0)進みます。

### <span id="page-34-0"></span>シリアル **ATA** ハードディスク・ドライブの接続

- 1. コンピューターまたは新しいドライブに付属の信号ケーブルを見つけます。
	- 注**:** パラレル ATA ハードディスク・ドライブをシリアル ATA ハードディス ク・ドライブで置き換える場合は、信号ケーブルを入手する必要がありま す。信号ケーブルはコンピューターに付属していません。
- 2. システム・ボード上のシリアル ATA コネクターを見つけます。 15 [ページの](#page-26-0) [『システム・ボードの部品の識別』を](#page-26-0)参照してください。
- 3. 信号ケーブルの一方の端をドライブに接続し、もう一方の端をシステム・ボード 上の シリアル ATA-1 IDE コネクターまたはシリアル ATA-2 IDE コネクター に接続します。

注**:** どちらのシリアル ATA コネクターを使用しても、違いはありません。

- 4. 電源コネクターをドライブに接続します。
- 5. ドライブ・ベイ・アセンブリを下げて、元の位置に戻します。

#### - 次に行うこと 一

- v 別のオプションの作業を行う場合は、該当する個所に進みます。
- v 取り付けを完了する場合は、 28 [ページの『カバーのクローズとケーブルの](#page-39-0) [接続』に](#page-39-0)進みます。

#### **IDE** ドライブの接続

- 1. コンピューターに付属の信号ケーブル (3 個のコネクター付き) を見つけます。 ケーブルの 1 つの端は、システム・ボードの IDE コネクターに接続します。残 りの 2 つのコネクターを使用して、2 つのドライブを接続します。
- 2. 信号ケーブルの 1 つの端が、システム・ボードのパラレル ATA 1 次 IDE コネ クターに接続されていることを確認します。 15 [ページの『システム・ボードの](#page-26-0) [部品の識別』を](#page-26-0)参照してください。
- 3. 信号ケーブルの未使用のコネクターを、取り付けるドライブに接続します。
	- 注**:** ハードディスク・ドライブを接続するときは、必ず、ケーブルの終端のコネ クターに接続してください。他方のコネクターは、オプティカル・ディス ク・ドライブに使用します。
- 4. 電源コネクターをドライブに接続します。
- 5. CD-ROM ドライブのオーディオ・ケーブルがある場合は (コンピューターには 含まれていません)、ドライブとシステム・ボードに接続します。 CD オーディ オ・コネクターの位置については、 15 [ページの『システム・ボードの部品の識](#page-26-0) [別』を](#page-26-0)参照してください。
- 6. ドライブ・ベイ・アセンブリを下げて、元の位置に戻します。

<span id="page-35-0"></span>- 次に行うこと -

- v 別のオプションの作業を行う場合は、該当する個所に進みます。
- v 取り付けを完了する場合は、 28 [ページの『カバーのクローズとケーブルの](#page-39-0) [接続』に](#page-39-0)進みます。

### セキュリティー機能の取り付け

ハードウェアの盗難およびコンピューターへの無許可アクセスの防止に役立てるた めに、いくつかのセキュリティー・ロック・オプションを使用できます。以下のセ クションでは、ご使用のコンピューターで使用できるさまざまなタイプのロックを 確認し取り付ける方法について説明します。物理ロックに加え、正しいパスワード が入力されるまでキーボードをロックするソフトウェア・ロックを使用して、コン ピューターの無許可使用を予防することもできます。

取り付けるセキュリティー・ケーブルが、その他のコンピューター・ケーブルの邪 魔にならないように注意してください。

#### セキュリティー・ロックの確認

以下の図で、ご使用のコンピューターにある各種のセキュリティー・ロックを確認 してください。

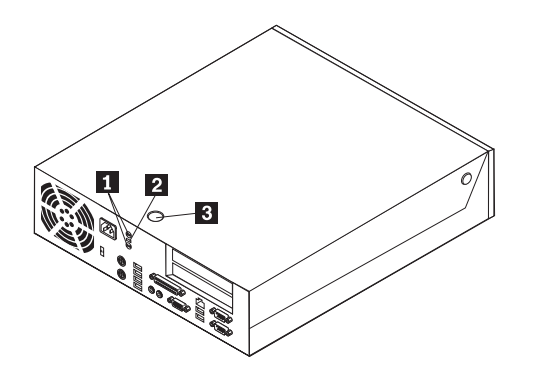

 ロープ・クリップ (U 字ボルト) 用の穴 内蔵ケーブル・ロック (ケンジントン・ロック) 用のスロット カバー・ロック

# 内蔵セキュリティー・ケーブル

1-

2-

3-

内蔵のケーブル・ロック (ケンジントン・ロックまたはワイヤー・ロックとも呼ば れる) を使用すると、コンピューターをデスク、テーブルなどの備品に固定できま す。ケーブル・ロックはコンピューターの背面にあるセキュリティー・スロットに 取り付けることができ、鍵で操作できます。これは、多くのラップトップ・コンピ ューターで使用されているものと同じタイプのロックです。

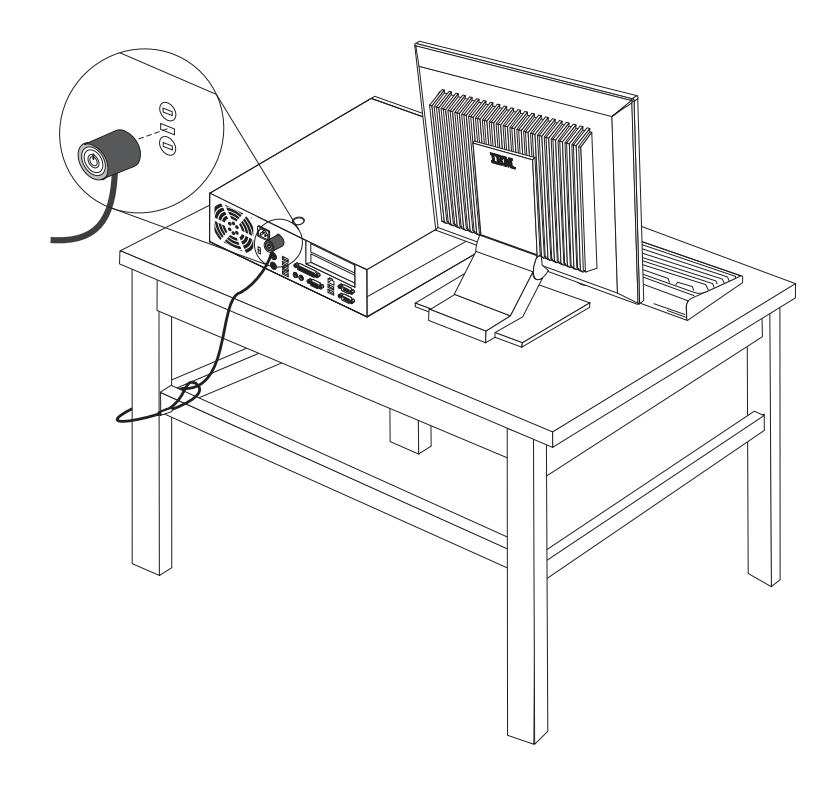

# <span id="page-37-0"></span>ロープ・クリップ

5 mm のロープ・クリップ (U 字ボルトとも呼ばれる)、スチール製セキュリティ ー・ケーブルおよびパッドロックを使用して、コンピューターをデスク、テーブル などの備品に固定できます。ロープ・クリップを付けるように設計されているコン ピューターの場合は、シャシーの背面にプルタブが提供されています。

**U** 字ボルト **(**ロープ・クリップ**)** を取り付けるには、次のようにします。

- 1. カバーを取り外します。 12 [ページの『カバーのオープン』を](#page-23-0)参照してくださ い。
- 2. ねじ回しなどのツールを使用して、2 つの金属製プルタブを取り外します。
- 3. ロープ・クリップをシャシーの背面を通して挿し込み、調整可能なレンチあるい は適切なサイズのレンチを使用して、ナットを取り付けます。
- 4. カバーを元に戻します。
- 5. セキュリティー・ケーブルをロープ・クリップに通し、建物の構造や基礎の一部 などのような取り外すことができない物に巻き付けてから、ケーブルの両端をロ ックで固定します。

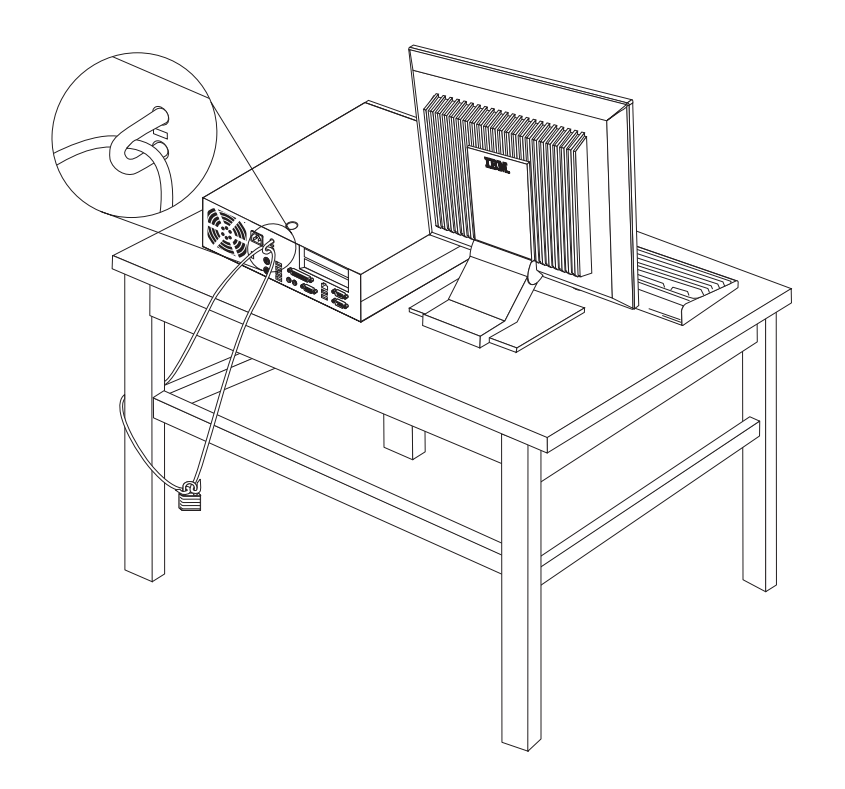

#### カバー・ロック

ご使用のコンピューターには、組み込みキーロック、あるいはキーロックを取り付 けるための装備が付いています。こうしたキーロックは Illinois Lock Company 製な どです。

#### パスワード保護

許可されていない人がコンピューターを使用できないようにするために、装置構成 ユーティリティー (IBM Setup Utility) プログラムを使用してパスワードをセットで きます。コンピューターをオンにすると、パスワードを入力するようプロンプトが 出され、キーボードがアンロックされて通常使用ができるようになります。

### <span id="page-38-0"></span>電池の交換

日付、時刻、および組み込み機能の設定値 (たとえば、パラレル・ポートの割り当 て (構成) など) を保持するために、ご使用のコンピューターは特殊なメモリーを内 蔵しています。コンピューターの電源を切っても、電池によりこの情報は保持され ます。

電池は通常、充電やメインテナンスは不要ですが、どのような電池でも永久に使え るわけではありません。電池が切れると、日付や、時刻、構成情報 (パスワードも 含む) などが失われます。その場合、コンピューターの電源を入れると、エラー・ メッセージが表示されます。

電池の交換および廃棄については、 v [ページの『安全に正しくお使いいただくため](#page-6-0) [に』を](#page-6-0)参照してください。

電池を交換するには、次の手順で行います。

- 1. 15 [ページの『システム・ボードの部品の識別』を](#page-26-0)参照して、電池の位置を確認 します。
- 2. 電池へのアクセスの邪魔になる PCI ライザーおよび PCI アダプターを取り外し ます。
- 3. 古い電池を取り外します。

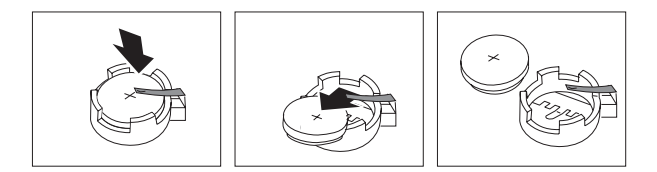

4. 新しい電池を取り付けます。

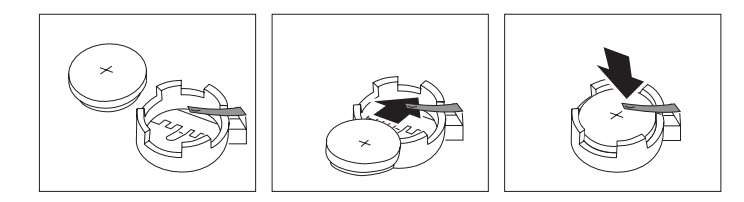

- 5. PCI ライザーおよびアダプターを取り外してある場合は、元のように取り付けま す。
- 6. カバーを元に戻し、ケーブル類を接続します。 28 [ページの『カバーのクローズ](#page-39-0) [とケーブルの接続』を](#page-39-0)参照してください。
	- 注**:** 電池を交換した後で初めてコンピューターの電源を入れると、エラー・メッ セージが表示されることがあります。これは、電池の交換後では正常なこと です。
- 7. コンピューターとすべての接続デバイスの電源を入れます。
- 8. 装置構成ユーティリティー (IBM Setup Utility) を使用して、日付と時刻とパス ワードを設定します。

## <span id="page-39-0"></span>紛失したり忘れた場合のパスワードの消去 **(CMOS** のクリア**)**

パスワードを紛失したり、忘れてしまった場合にここをお読みください。

注**:** 一部のモデルでは、システム・ボードに POV カードが取り付けられていま す。これらのモデルでは、パスワードは POV カードの EEPROM に保管され ており、消去できません。POV カードの位置については 15 [ページの『システ](#page-26-0) [ム・ボードの部品の識別』](#page-26-0) を参照してください。

忘れたパスワードの消去方法は次のとおりです。

- 1. 14 [ページの『システム・ボード上のコンポーネントとドライブへのアクセス』](#page-25-0) の手順を行います。
- 2. システム・ボード上のクリア CMOS/BIOS リカバリー・ジャンパーを見つけま す。 15 [ページの『システム・ボードの部品の識別』を](#page-26-0)参照してください。
- 3. ジャンパーを標準位置 (ピン 1 と 2) から保守または構成位置 (ピン 2 と 3) に移動します。
- 4. PCI ライザーおよびアダプターを取り外してある場合は、元のように取り付け ます。
- 5. ドライブを下げて、外したケーブル類を再びすべて接続します。
- 6. カバーを閉じ、電源ケーブルを接続します。『カバーのクローズとケーブルの 接続』を参照してください。
- 7. コンピューターを再始動し、約 10 秒間電源を入れたままにし、次にコンピュ ーターをオフにします。
- 8. 14 [ページの『システム・ボード上のコンポーネントとドライブへのアクセス』](#page-25-0) の手順を行います。
- 9. CMOS/BIOS リカバリー・ジャンパーを、標準位置 (ピン 1 と 2) に移動しま す。
- 10. コンピューターを再び組み立てて、カバーを閉じます。『カバーのクローズと ケーブルの接続』を参照してください。

# カバーのクローズとケーブルの接続

オプションの作業が終了した後、取り外した部品を取り付け、カバーを元に戻し、 ケーブル (電話線および電源コードを含む) を再接続することが必要です。取り付け たオプションに応じて、装置構成ユーティリティー (IBM Setup Utility) の更新情報 の確認が必要になる場合もあります。

カバーを元に戻し、ケーブルをコンピューターに接続するには、次のようにしま す。

- 1. すべてのコンポーネントが正しく再組み立てされており、コンピューターの内部 にツールや緩んだねじが残されていないことを確認します。
- 2. カバーを再取り付けするのに邪魔になるケーブルをよけます。
- 3. ドライブのロックが両方ともロックされた位置にあることを確認します。ドライ ブのロックが両方ともロックされた位置にない場合は、カバーを閉じることはで きません。
- 4. カバーを閉じます。
- 5. カバー・ロックが取り付けられている場合は、カバーをロックします。
- 6. コンピューターを 1 ページの絵のように立てて使用する場合は、フロア・スタ ンドを取り付けます。

重要**:** 過熱およびそれによるコンポーネントの損傷を防ぐためには、コンピュ ーターを立てて使用するときには、必ずフロア・スタンドを取り付けてくださ  $\mathcal{L}^{\lambda}$ 

- 7. 外部ケーブルおよび電源コードをコンピューターに再接続します。 11 [ページの](#page-22-0) [『コンピューターの背面にあるコネクターの位置』を](#page-22-0)参照してください。
- 8. 構成を更新するには、 31 ページの『第 3 [章 装置構成ユーティリティー](#page-42-0) (IBM [Setup Utility\)](#page-42-0) の使用』を参照してください。

# <span id="page-42-0"></span>第 **3** 章 装置構成ユーティリティー **(IBM Setup Utility)** の使用

装置構成ユーティリティー (IBM Setup Utility) は、ご使用のコンピューターの電気 的消去可能プログラム式読み取り専用メモリー (EEPROM) 内に保管されています。 装置構成ユーティリティー (IBM Setup Utility) を使用すると、いずれのオペレーテ ィング・システムを使用している場合でも、コンピューターの構成内容の表示や変 更ができます。ただし、同類の設定項目については、オペレーティング・システム の設定値が装置構成ユーティリティー (IBM Setup Utility) の設定値を上書きしてし まうことがあります。

### 装置構成ユーティリティー **(IBM Setup Utility)** の始動

装置構成ユーティリティー (IBM Setup Utility) を始動するには、次のようにしま す。

- 1. オペレーティング・システムをシャットダウンし、コンピューターの電源を切り ます。
- 2. Enter キーを押したままにして、コンピューターの電源を入れます。ビープ音が 鳴り、ロゴ画面が表示されたら、Enter キーを押します。
- 3. Access IBM Predesktop Area が表示されたら、 「セットアップ・ユーティリテ ィーの開始 **(Start setup utility)**」 をダブルクリックします。
	- 注**:** 管理者パスワード (Administrator Password) が設定されている場合は、装置 構成ユーティリティー (IBM Setup Utility) を変更するためにはパスワード の入力が必要です。

コンピューターからハードウェアを削除したり、新しいハードウェアを追加する と、POST がこれを検出して装置構成ユーティリティー (IBM Setup Utility) が自動 的に始動することがあります。最初に表示される装置構成ユーティリティー (IBM Setup Utility) の画面の例を以下に示します。

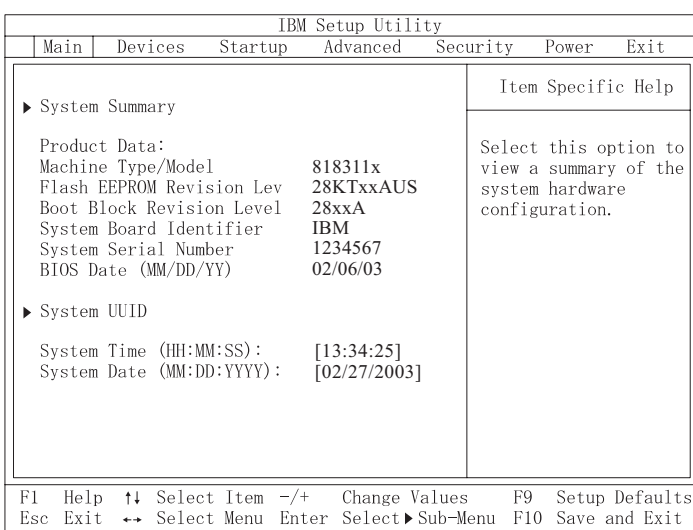

### <span id="page-43-0"></span>設定値の表示と変更

装置構成ユーティリティー (IBM Setup Utility) の画面上部にあるメニューには、シ ステム構成の設定項目が横に並べて表示されますので必要に応じて選んでくださ い。

装置構成ユーティリティー (IBM Setup Utility) では、キーボードを使用します。各 画面の下端には、操作に必要なキーが表示されます。

### 装置構成ユーティリティー **(IBM Setup Utility)** の終了

設定内容の表示や変更が終了した後は、ESC キーを押すと装置構成ユーティリティ ー (IBM Setup Utility) プログラムのメニューに戻ります (ESC キーを数回押さなけ ればならない場合があります)。新しい設定値を保管するには、「**Save Settings (**設定の保存**)**」または「**Save and exit the Setup Utility (**保存して、装置構成ユ ーティリティーを終了します**)**」を選択します。これらの選択をしないと設定内容は 保管されません。

### パスワードの使用

パスワードを使用すると、コンピューターとデータを保護できます。パスワードに はユーザー・パスワード (User Password) と管理者パスワード (Administrator Password) の 2 種類があります。コンピューターを使用するのに、これらのパスワ ードを設定する必要はありません。いずれかのパスワードを設定する場合は、次を お読みください。

### ユーザー・パスワード **(User Password)**

ユーザー・パスワード (User Password) を使用すると、アクセスの権限がない人が コンピューターにアクセスするのを抑止できます。

### 管理者パスワード **(Administrator Password)**

管理者パスワード (Administrator Password) を設定すると、権限のない人が構成設定 値を変更しようとするのを抑止できます。複数のコンピューターの設定値を管理す る場合は、管理者パスワード (Administrator Password) を設定することをお勧めしま す。

管理者パスワード (Administrator Password) を設定すると、装置構成ユーティリティ ー (IBM Setup Utility) にアクセスするたびにパスワード・プロンプトが表示されま す。パスワードを間違えると、エラー・メッセージが表示されます。間違ったパス ワードを 3 回入力すると、コンピューターの電源をいったんオフにしてから電源を 再びオンにする必要があります。

ユーザー・パスワード (User Password) と管理者パスワード (Administrator Password) の両方を設定した場合は、どちらかのパスワードを使用します。ただし、 構成設定値を変更するには、管理者パスワード (Administrator Password) が必要で す。

#### <span id="page-44-0"></span>パスワードの設定、変更、および削除

パスワードの設定、変更、および削除は、次のようにします。

- 注**:** パスワードには、7 文字以内の任意の組み合わせを使用できます (A ~ Z、 a  $\sim$  z、および 0  $\sim$  9)。
- 1. 装置構成ユーティリティー (IBM Setup Utility) を始動します ( 31 [ページの『装](#page-42-0) [置構成ユーティリティー](#page-42-0) (IBM Setup Utility) の始動』を参照)。
- 2. 装置構成ユーティリティー (IBM Setup Utility) メニューの「**Security (**セキュリ ティー**)**」**→** 「**Set Passwords (**パスワードの設定**)**」を選択します。 場合によ って画面右側に表示される Help (英語) を参考にしてください。

#### **Access IBM Predesktop Area** のセキュリティーの設定

装置構成ユーティリティー (IBM Setup Utility) のセキュリティー設定を使用する と、Access IBM Predesktop Area に必要なセキュリティーのレベルを選択すること ができます。 セキュリティー設定には、以下の 3 つのレベルがあります。

#### **Secure**

この設定では、ユーザーまたはソフトウェアによる変更をは一切行うことが できません。

#### **Normal**

この設定では、ユーザーは変更を行うことができますが、内容はオペレーテ ィング・システムから隠蔽されます。

#### **Disabled**

最も低いセキュリティー・レベルが提供されます。領域は、ユーザーによっ てもオペレーティング・システムによっても変更できます。

Access IBM Predesktop Area のセキュリティー・レベルを設定するには、次のよう にします。

- 1. 装置構成ユーティリティー (IBM Setup Utility) を始動します ( 31 [ページの『装](#page-42-0) [置構成ユーティリティー](#page-42-0) (IBM Setup Utility) の始動』を参照)。
- 2. 装置構成ユーティリティー (IBM Setup Utility) メニューの「**Security (**セキュリ ティー**)**」を選択します。
- 3. 「**Access IBM Predesktop Area**」を選択します。
- 4. 望ましい設定を選択し、Enter (キー) を押します。
- 5. 装置構成ユーティリティー (IBM Setup Utility) メニューに戻り、「**Exit (**終 了**)**」を選択して、「**Save Settings (**設定の保存**)**」または「**Save and exit the Setup Utility (**保存して、装置構成ユーティリティーを終了します**)**」を選択しま す。
	- 注**:** 設定値を保管しない場合は、「**Exit the Setup Utility without saving (**保 存せずに装置構成ユーティリティーを終了します**)**」を選択します。

# <span id="page-45-0"></span>デバイスごとのセキュリティー・プロファイル **(Security Profile by Device)** の使用

「デバイスごとのセキュリティー・プロファイル (Security Profile by Device)」を使 用すると、次のデバイスへのユーザー・アクセスを使用可能または使用不可にでき ます。

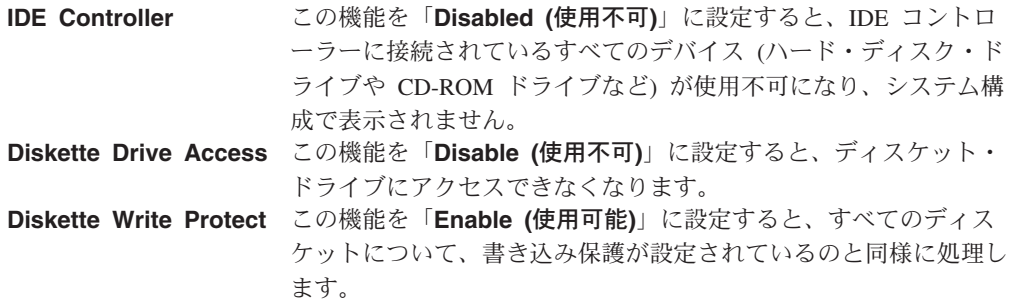

「デバイスごとのセキュリティー・プロファイル (Security Profile by Device)」を設 定するには、次のようにします。

- 1. 装置構成ユーティリティー (IBM Setup Utility) を始動します ( 31 [ページの『装](#page-42-0) [置構成ユーティリティー](#page-42-0) (IBM Setup Utility) の始動』を参照)。
- 2. 装置構成ユーティリティー (IBM Setup Utility) メニューの「**Security (**セキュリ ティー**)**」を選択します。
- 3. 「**Security Profile by Device (**デバイスごとのセキュリティー・プロファイ ル**)**」を選択します。
- 4. 該当するデバイスと設定値を選択して、Enter キーを押します。
- 5. 装置構成ユーティリティー (IBM Setup Utility) メニューに戻り、「**Exit (**終 了**)**」を選択して、「**Save Settings (**設定の保存**)**」または「**Save and exit the Setup Utility (**保存して、装置構成ユーティリティーを終了します**)**」を選択しま す。
	- 注**:** 設定値を保管しない場合は、「**Exit the Setup Utility without saving (**保 存せずに装置構成ユーティリティーを終了します**)**」を選択します。

## <span id="page-46-0"></span>**IDE** ドライブ・セットアップ **(IDE Drives Setup)** の使用

いろいろな IDE デバイスのリストを表示するほか、シリアルおよびパラレル IDE コントローラーの構成オプションを提供します。

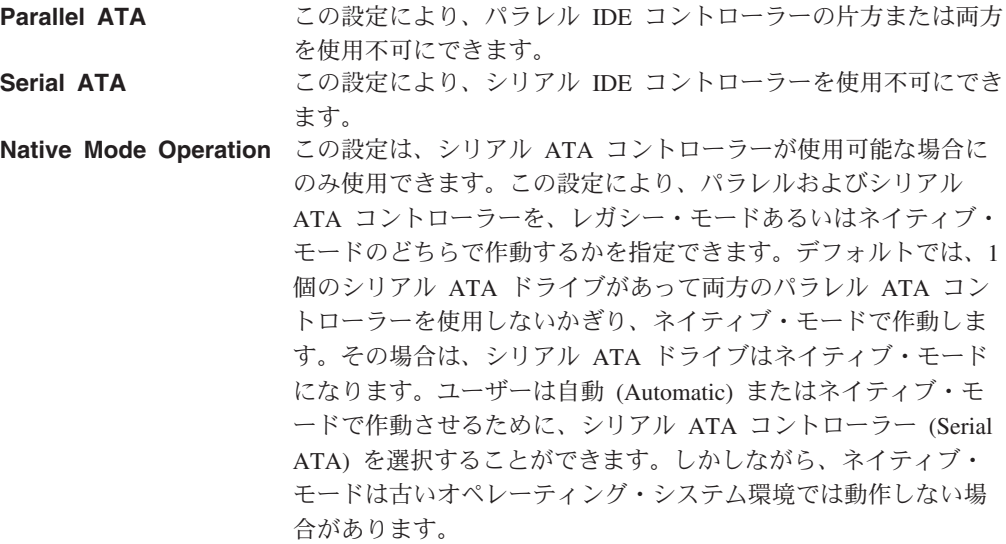

「IDE ドライブ・セットアップ (IDE Drives Setup)」を設定するには、次のように します。

- 1. 装置構成ユーティリティー (IBM Setup Utility) を始動します ( 31 [ページの『装](#page-42-0) [置構成ユーティリティー](#page-42-0) (IBM Setup Utility) の始動』を参照)。
- 2. 装置構成ユーティリティー (IBM Setup Utility) メニューの「**Devices (**デバイ ス**)**」を選択します。
- 3. 「**IDE Drives Setup (IDE** ドライブ・セットアップ**)**」を選択します。
- 4. 該当するデバイスと設定値を選択して、Enter キーを押します。
- 5. 装置構成ユーティリティー (IBM Setup Utility) メニューに戻り、「**Exit (**終 了**)**」を選択し、「**Save Settings (**設定の保存**)**」を選択します。

### 始動デバイスの選択

ご使用のコンピューターが、CD-ROM、ディスケット、またはハード・ディスクな どの期待した装置から始動 (ブート) しない場合、以下のいずれかの手順を使用し て、始動装置を選択します。

#### 一時的な始動デバイスの選択

以下の手順を使用して、どのブート・デバイスからでも始動します。

- 注**:** すべての CD、ハード・ディスク、およびディスケットが始動可能 (ブート可 能) とは限りません。
- 1. コンピューターの電源を切ります。
- 2. Enter キーを押したままにして、コンピューターの電源を入れます。ビープ音が 鳴り、ロゴ画面が表示されたら、Enter キーを押します。
- 3. 「Access IBM Predesktop Area」が開きます。
- 4. 「**Startup (**始動**)**」をクリックして、画面の指示に従います。
- 注**:** このリストで始動デバイスを選択することで、始動順序が永久に変更されるわ けではありません。

### <span id="page-47-0"></span>始動デバイス順序の変更

構成済みの始動デバイス順序を表示または永久的に変更するには、次のようにしま す。

- 1. 装置構成ユーティリティー (IBM Setup Utility) を始動します ( 31 [ページの『装](#page-42-0) [置構成ユーティリティー](#page-42-0) (IBM Setup Utility) の始動』を参照)。
- 2. 「**Startup (**始動**)**」を選択します。
- 3. 「**Startup Sequence (**始動順序**)**」が白く反転していることを確認して、Enter キーを押します。場合によって画面右側に表示される Help (英語) を参考にして ください。
- 4. 「Primary Startup Sequence (基本始動順序)」、「Automatic Startup Sequence (自 動始動順序)」、および「Error Startup Sequence (エラー時の始動順序)」につい てデバイスの順序を選択します。
- 5. 装置構成ユーティリティー (IBM Setup Utility) メニューで「**Exit (**終了**)**」を選 択し、次に、「**Save Settings (**設定の保存**)**」または「**Save and exit the Setup Utility (**保存して、構成ユーティリティーを終了します**)**」を選択します。

設定値を変更した後に、デフォルト設定値に戻すには、「Exit (終了)」メニューの 「**Load Default Settings (**デフォルト設定をロードする**)**」を選択します。

#### 拡張設定

一部のコンピューター・モデルでは、拡張設定メニューに、ハイパー・スレッド化 を使用可/使用不可にするための設定が含まれています。この機能は、Microsoft Windows XP などのハイパー・スレッド化を認識するオペレーティング・システム でのみ作動します。ハイパー・スレッド化のデフォルト設定は「使用可能」です。 「デフォルト設定」を選択し、Windows XP 以外のオペレーティング・システムを 使用している場合、ご使用のコンピューターの操作性が低下することがあります。 使用しているオペレーティング・システムがハイパー・スレッド化をサポートする かわからない場合は、ハイパー・スレッド化を使用不可にしておいてください。

# <span id="page-48-0"></span>付録 **A.** システム・プログラムの更新

この付録では、システム・プログラムの更新に関する情報、および POST/BIOS の 更新に失敗した場合のリカバリー方法について説明します。

# システム・プログラム

システム・プログラム は、コンピューターに組み込まれたソフトウェアの基本層で す。これには自己診断テスト (POST)、基本入出力システム (BIOS) コード、および 装置構成ユーティリティー (IBM Setup Utility) があります。POST は、コンピュー ターの電源を入れるたびに実行される一連のテストと手順です。BIOS は、他のソフ トウェア層からの命令を、コンピューターのハードウェアが理解できる電気信号に 変換するソフトウェア層です。装置構成ユーティリティー (IBM Setup Utility) を使 用すると、コンピューターの構成および設定を表示したり、変更したりすることが できます。

コンピューターのシステム・ボードには、電気的消去可能プログラム式読み取り専 用メモリー (EEPROM) と呼ばれる (フラッシュ・メモリー とも呼ばれます) モジ ュールがあります。フラッシュ更新ディスケットを使用してコンピューターを始動 すると、あるいはご使用のオペレーティング・システムから特別な更新プログラム を実行すると、POST、BIOS、および装置構成ユーティリティー (IBM Setup Utility) を容易に更新することができます。

IBM ではシステム・プログラムを変更したり、拡張したりすることがあります。シ ステム・プログラムの更新がリリースされる場合、その更新用ファイルを Web か らダウンロードして入手することができます。

### **BIOS** の更新 **(**フラッシュ**)**

BIOS の更新を行うには次の手順に従います。

- 注**:** IBM Web サイトに対して定期的に改善が行われているために、Web ページ内 容 (以下の手順で参照されるリンクを含め) は変更されることがあります。
- 1. ご使用のブラウザーから、アドレス・フィールドに http://www.ibm.com/jp/pc/support と入力して Enter (キー) を押します。
- 2. 「製品から調べる」の下で、ご使用のタイプ モデル (8187-xxJ など) を入力し て、「**Go (**実行**)**」をクリックします。
- 3. ご使用のモデルの、ダウンロード・ファイルをクリックしてください。
- 4. 「カテゴリー」の中で「**BIOS/**エンベッデッド・コントローラー・プログラム」 を選択し、「検索」をクリックします。
- 5. 「ダウンロード・ファイル」の下に表示されたシステム ROM アップデート・ユ ーティリティーをクリックします。
- 6. 下方へスクロールしてダウンロードするファイルをクリックします。

7. この更新手順を印刷します。更新手順を印刷することは非常に重要なことです。 印刷したダウンロード手順に従い、更新のダウンロード、抽出、およびインスト ールを行います。

### <span id="page-49-0"></span>**POST/BIOS** 更新障害からのリカバリー

POST/BIOS の更新中 (フラッシュ・アップデート中) にコンピューターの電源が切 れた場合には、コンピューターは正しく再始動しないことがあります。この状態が 発生した場合は、次の手順でリカバリーを行ないます。

- 1. コンピューターや、プリンター、モニター、外部ドライブなどのコンピュータ ーに接続されているすべてのデバイスの電源をオフにします。
- 2. すべての電源コードをコンセントから抜き、カバーを取り外します。 12 [ページ](#page-23-0) [の『カバーのオープン』を](#page-23-0)参照してください。
- 3. システム・ボード上のクリア CMOS/BIOS リカバリー・ジャンパーを見つけま す。 15 [ページの『システム・ボードの部品の識別』を](#page-26-0)参照してください。
- 4. 必要な場合、 14 [ページの『システム・ボード上のコンポーネントとドライブへ](#page-25-0) [のアクセス』を](#page-25-0)参照して、クリア CMOS/BIOS リカバリー・ジャンパーにアク セスします。
- 5. クリア CMOS/BIOS リカバリー・ジャンパーを操作するのに邪魔になるケーブ ルあるいはアダプターがある場合は、すべて取り外します。
- 6. ジャンパーを標準位置 (ピン 1 と 2) からピン 2 と 3 に移動します。
- 7. 取り外したケーブルまたはアダプターは、すべて元の位置に戻します。
- 8. カバーを閉じます。 28 [ページの『カバーのクローズとケーブルの接続』を](#page-39-0)参照 してください。
- 9. コンピューターとモニターの電源コードをコンセントに再び接続します。
- 10. POST/BIOS 更新 (フラッシュ) ディスケットをドライブ A に挿入し、コンピ ューターとモニターの電源を入れます。
- 11. 更新セッション中は、モニターにはなにも表示されません。リカバリーが完了 すると、長いビープ音が聞こえます。ディスケットをドライブから取り出し、 コンピューターとモニターの電源を切ります。
- 12. 電源コードをコンセントから抜きます。
- 13. カバーを開きます。 12 [ページの『カバーのオープン』を](#page-23-0)参照してください。
- 14. クリア CMOS/BIOS リカバリー・ジャンパーを操作するのに邪魔になるケーブ ルあるいはアダプターがある場合は、すべて取り外します。
- 15. クリア CMOS/BIOS リカバリー・ジャンパーを元の位置に戻します。
- 16. 取り外したケーブルまたはアダプターは、すべて元の位置に戻します。
- 17. カバーを取り付けて、外したケーブル類を再びすべて接続します。
- 18. コンピューターの電源を入れて、オペレーティング・システムを再始動しま す。

# <span id="page-50-0"></span>付録 **B.** マウスのクリーニング

画面上のポインターがマウスを使用して滑らかに動かない場合は、マウスをクリー ニングする必要があります。

注**:**

1. 以下の図は、ご使用のマウスとわずかに異なる場合があります。

2. ここで説明する手順は、オプティカル・マウスには適用されません。

マウスをクリーニングするには、次のようにします。

1. コンピューターの電源を切ります。

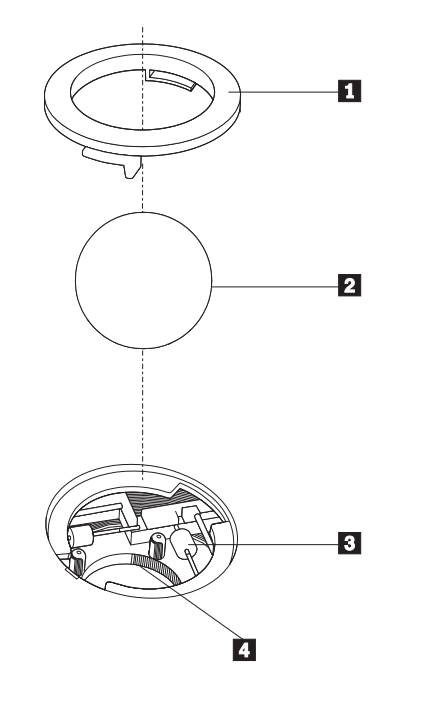

1- 保持リング 2-2 ボール ┃ プラスチック・ロー ┃ ボール・ケージ ラー

- 2. マウスをひっくり返して上部を下にし、裏側を注意深く見ます。保持リング をアンロックされた位置まで回して、ボールを取り外します。
- 3.保持リングとボール 2.の上に手を置き、マウスをひっくり返し上面が上を向 くようにして、保持リングとボールが手の中に落ちるようにします。
- 4. せっけんを溶かした湯の中でボールを洗い、次に、清潔な布を使用してボールを 乾かします。ボール・ケージ |4| の中に空気を丁寧に吹き付けて、ほこりや糸 くずを払います。
- 5. ボール・ケージの内側のブラスチック・ローラー 3 に、ほこりがたまってい ないか注意深く見ます。ほこりがたまると、ローラーの中央を横切るストライプ のように見えます。
- 6. ローラーが汚れている場合は、イソプロピル・アルコール (消毒用アルコール) に浸した綿棒を使用してクリーニングします。指でローラーを回し、汚れがすべ

て取り除かれるまで綿棒でクリーニングしてください。ローラーは、クリーニン グした後、必ずチャネルの中央にくるようにしてください。

- 7. 綿棒の繊維がローラーに付着していないように取り除いてください。
- 8. ボールと保持リングを元の位置に戻し、コンピューターの電源を入れます。

# <span id="page-52-0"></span>付録 **C.** 手入力によるモデム・コマンド

このセクションには、ご使用のモデムを手入力でプログラミングするためのコマン ドを表にしてあります。

コマンドは、モデムがコマンド・モード状態の時に受け入れられます。番号をダイ ヤルして接続が確立するまでは、ご使用のモデムはコマンド・モード状態にありま す。

モデムに送信されるすべてのコマンドは、**AT** で始まり、**ENTER** で終わる必要があ ります。すべてのコマンドは大文字または小文字のいずれかで入力して構いません が、混ぜて使用することはできません。コマンド行を一層読みやすくするために、 コマンドとコマンドの間にスペースを入れることができます。パラメーターを必要 とするコマンドでそれを省略すると、ちょうど、**0** のパラメーターとみなされま す。

例:

#### **ATH [ENTER]**

## 基本 **AT** コマンド

以下の表では、太字で印刷されたパラメーターが、デフォルト設定です。

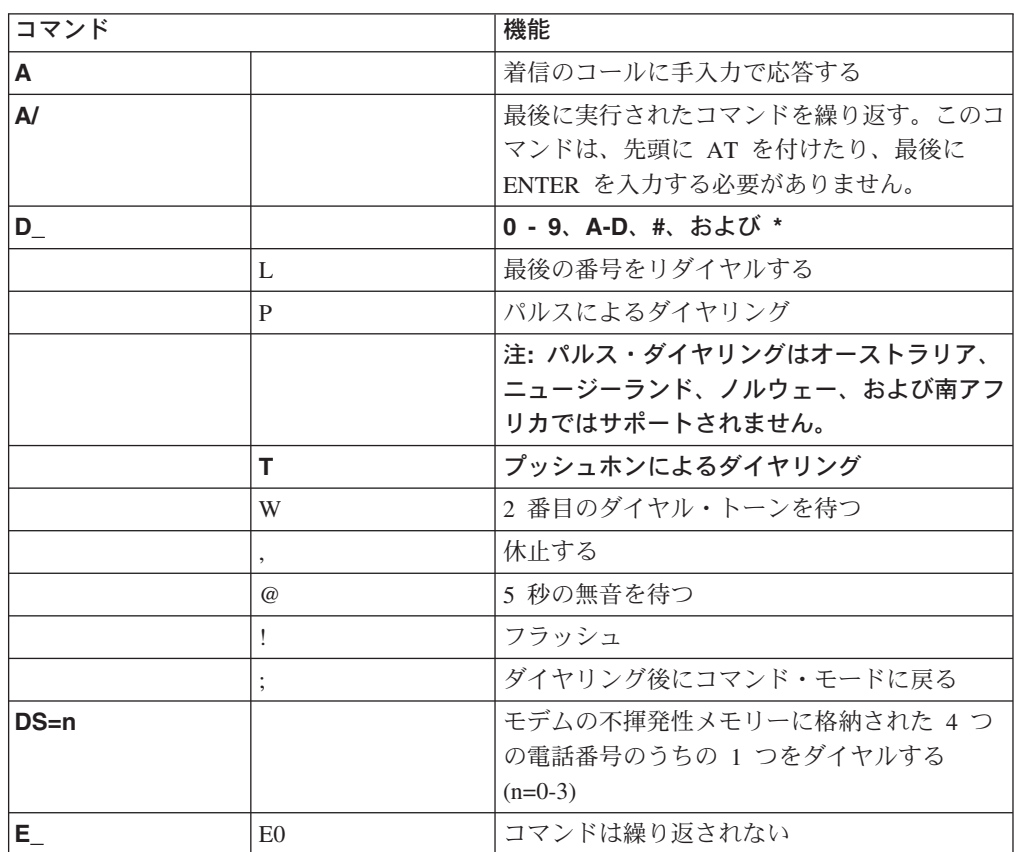

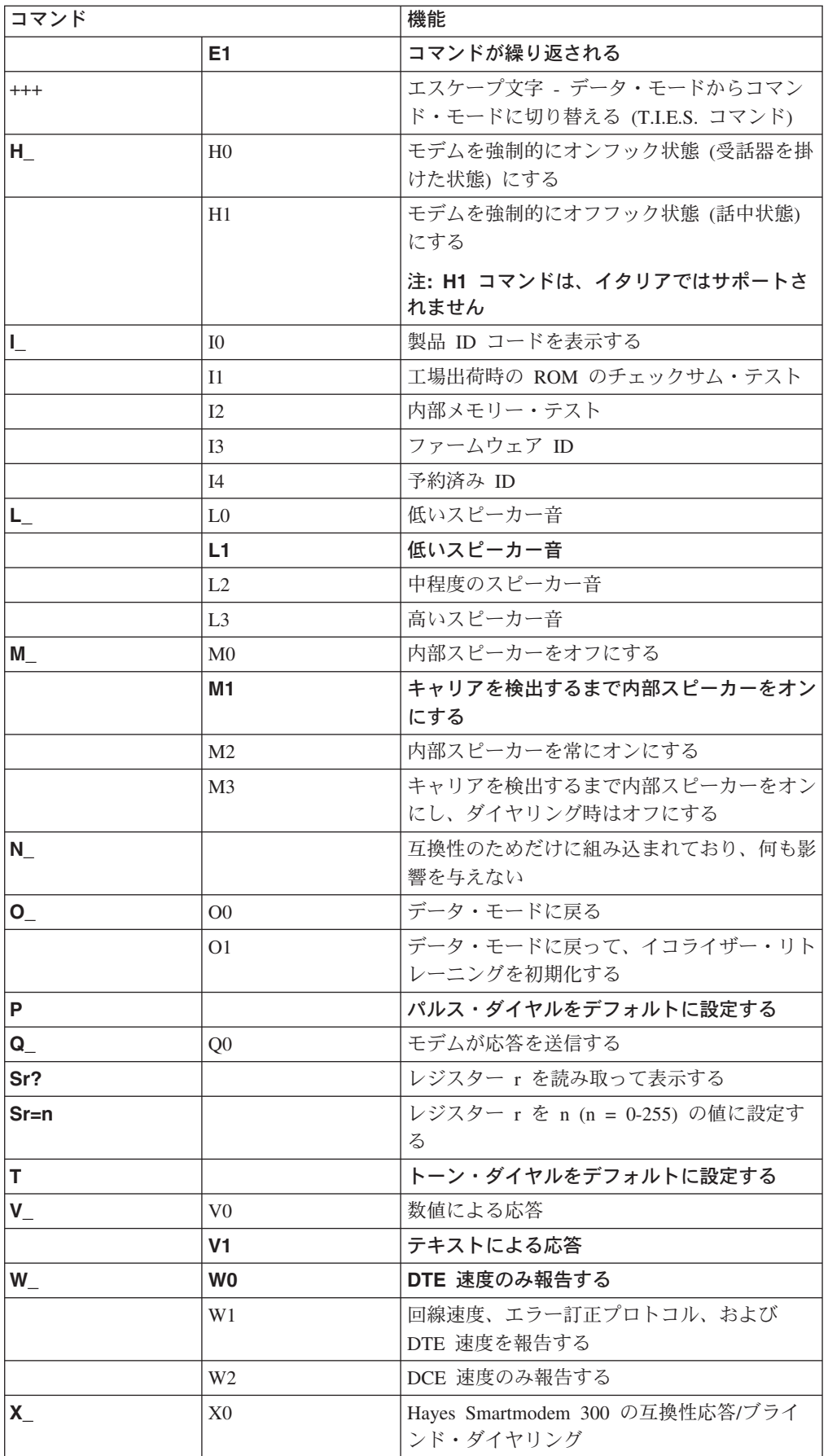

<span id="page-54-0"></span>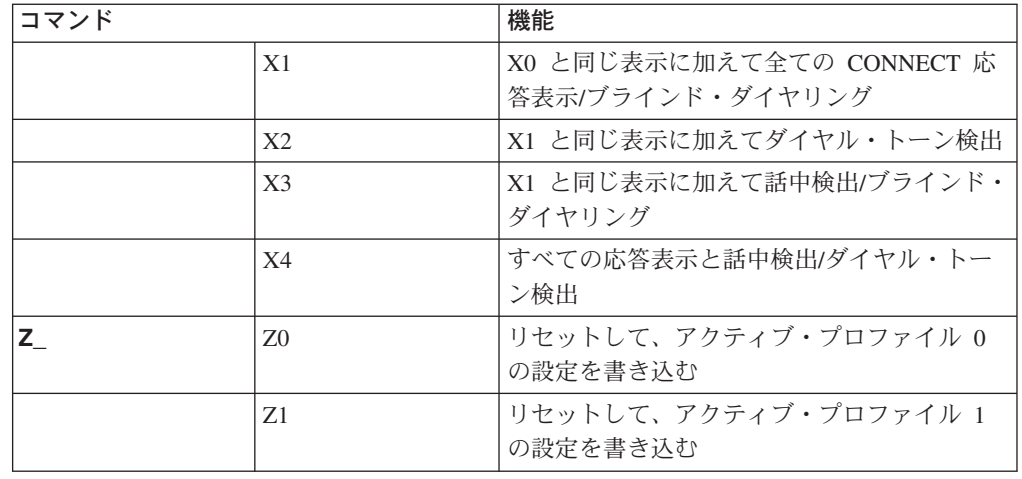

# 拡張 **AT** コマンド

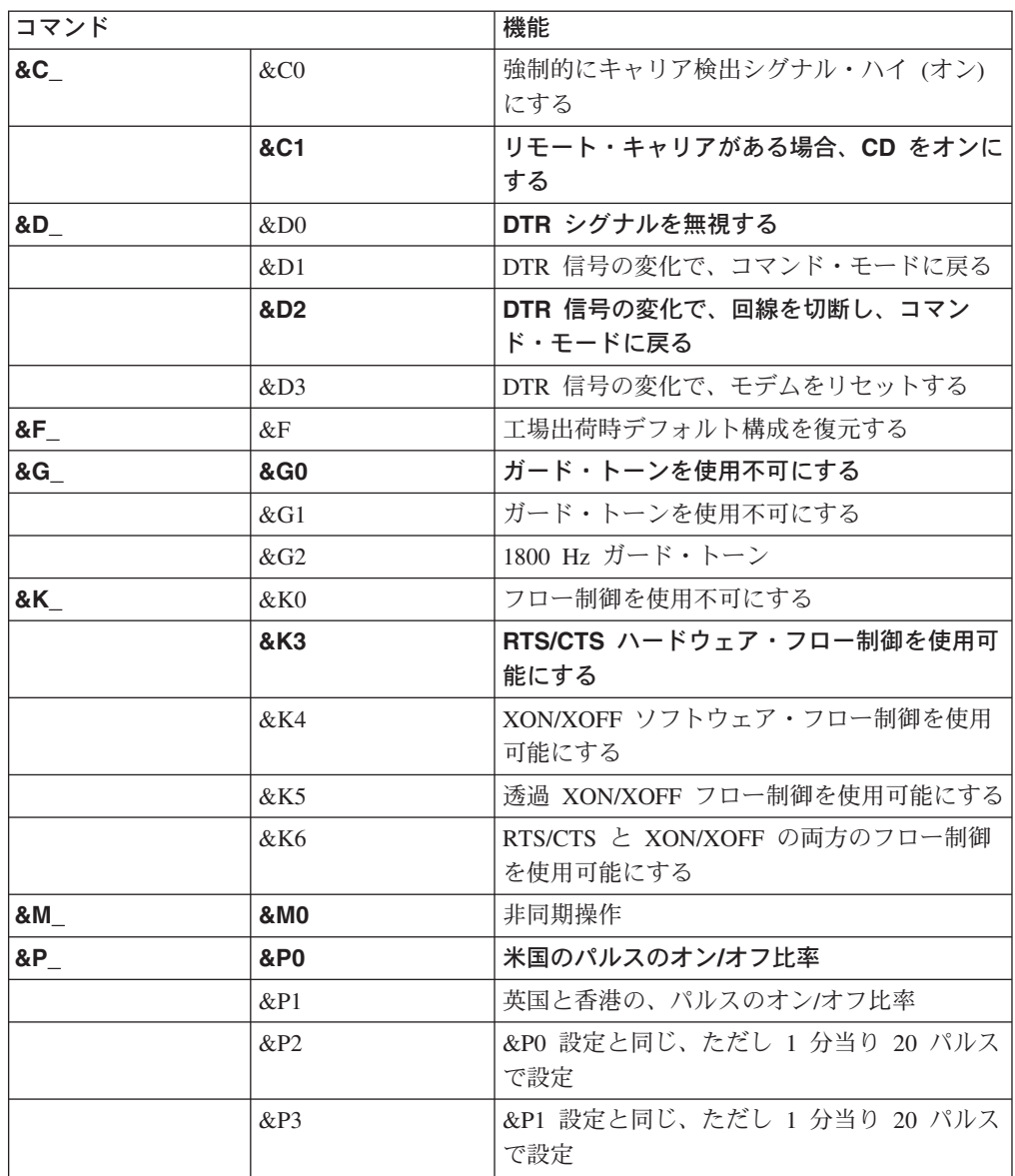

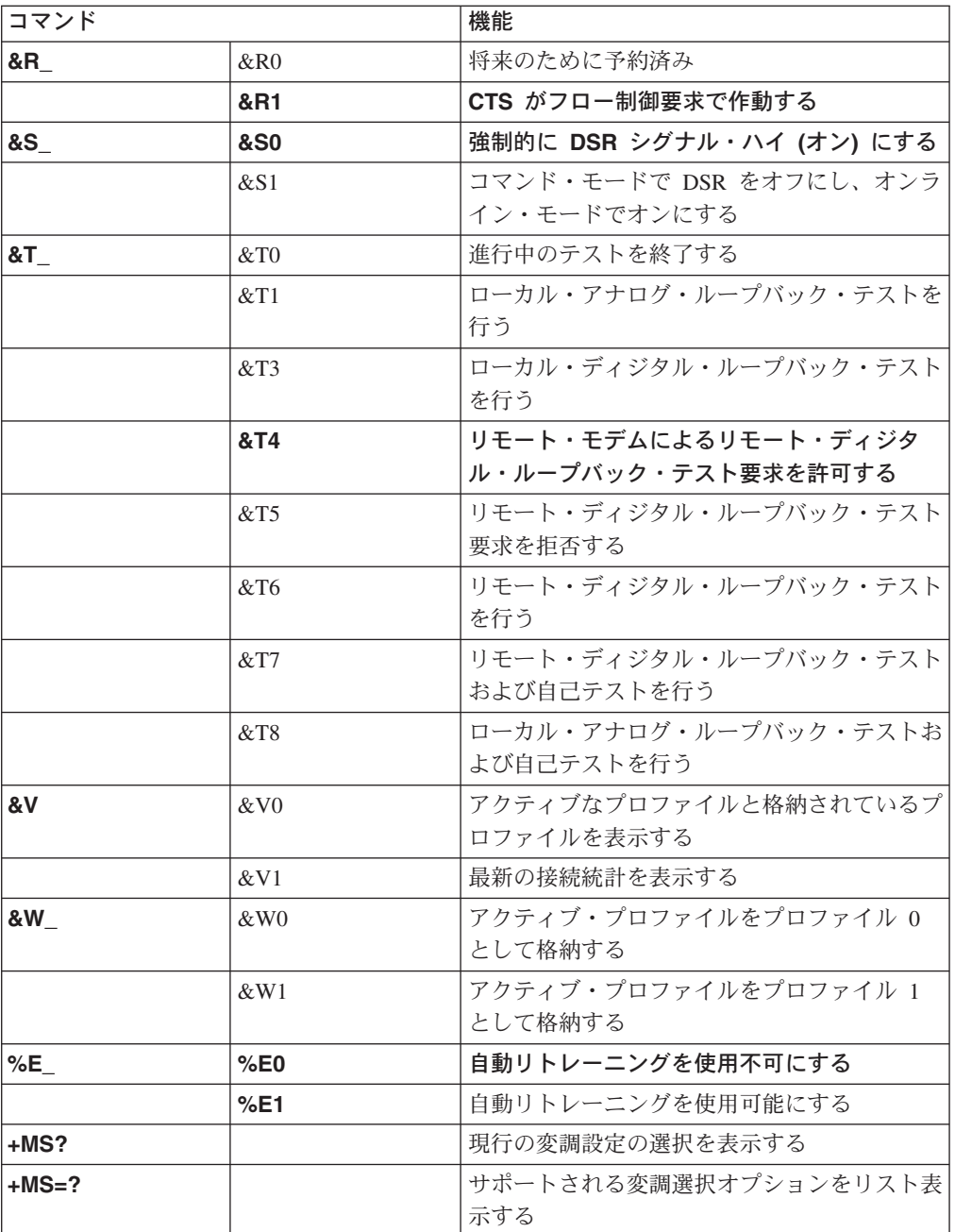

<span id="page-56-0"></span>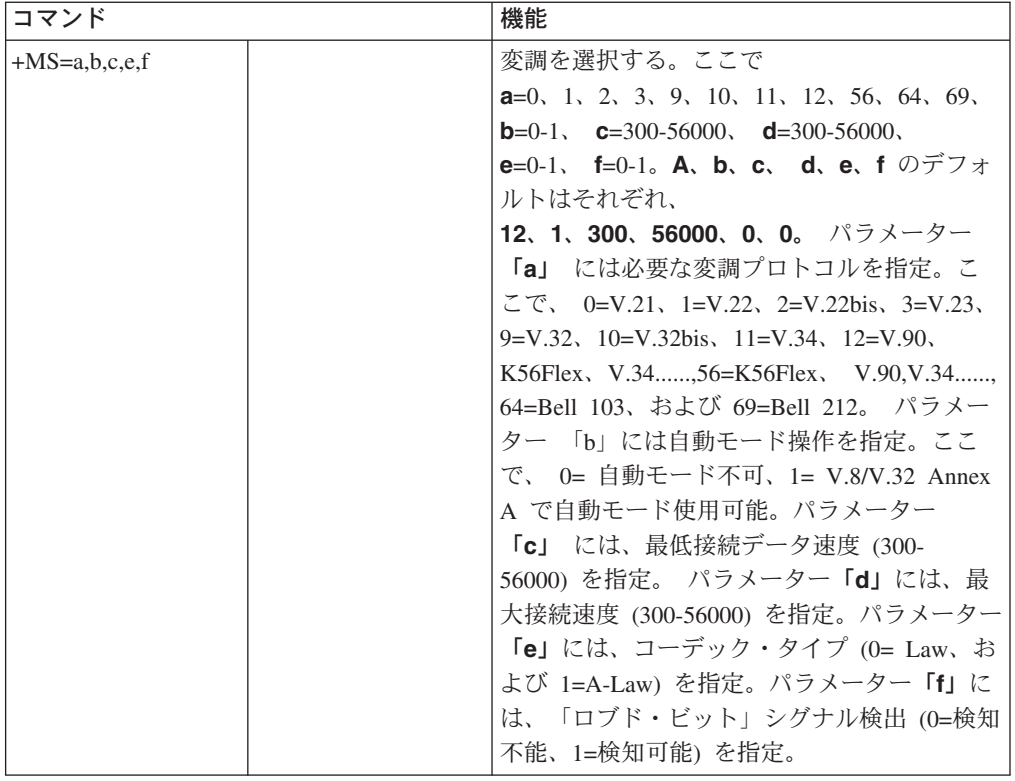

# **MNP/V.42/V.42bis/V.44** コマンド

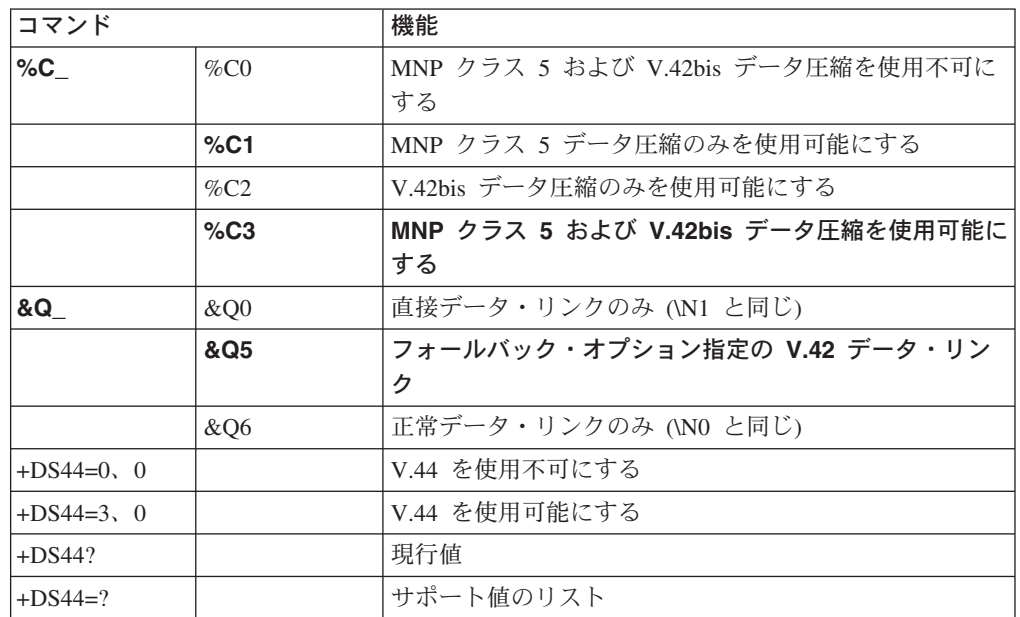

# <span id="page-57-0"></span>**Fax** クラス **1** コマンド

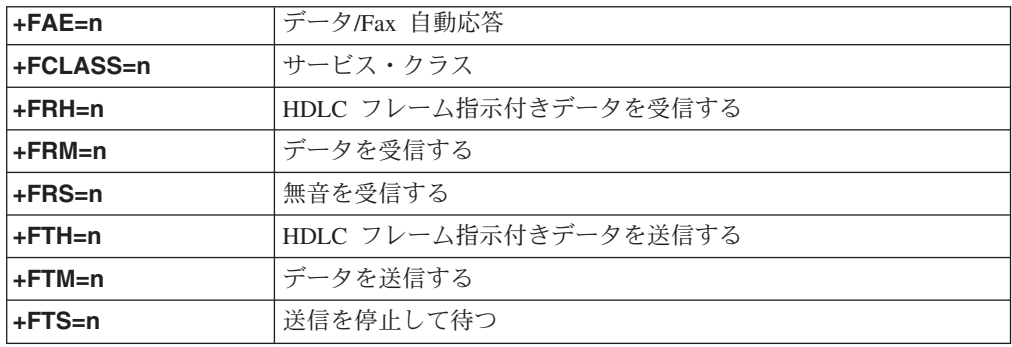

# **Fax** クラス **2** コマンド

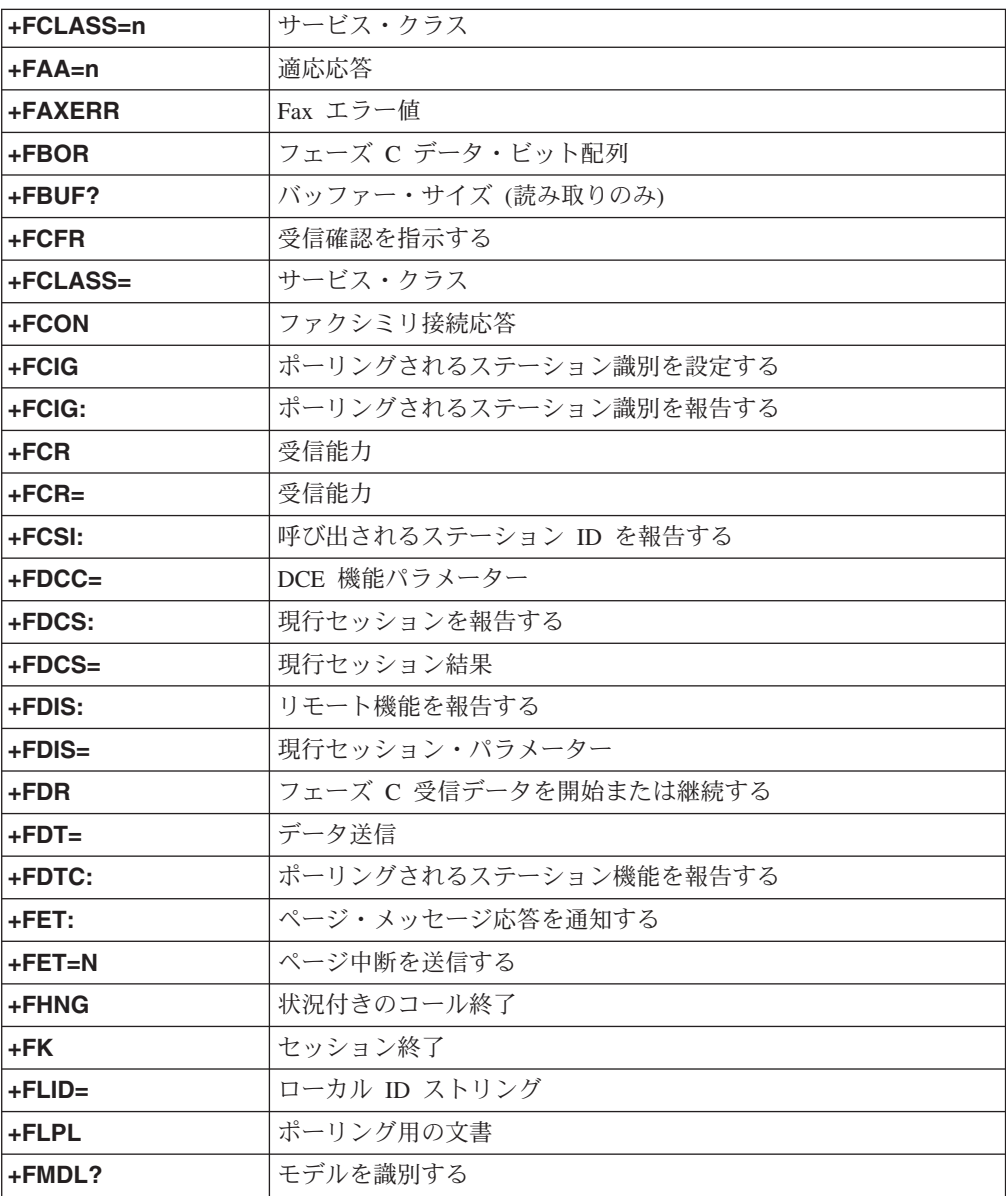

<span id="page-58-0"></span>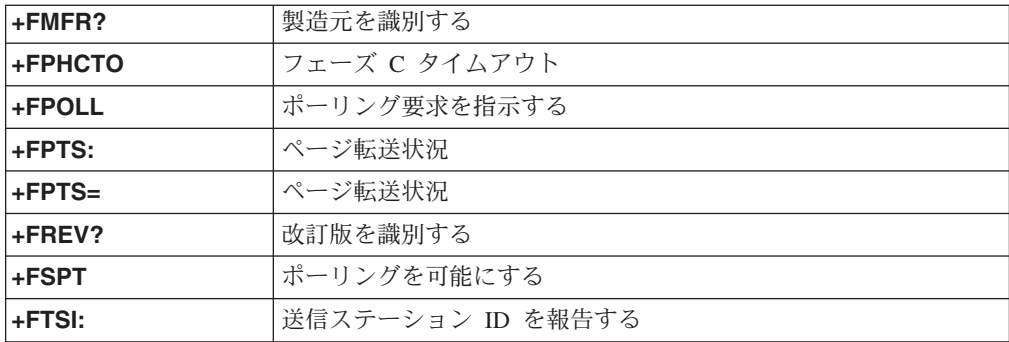

# ボイス・コマンド

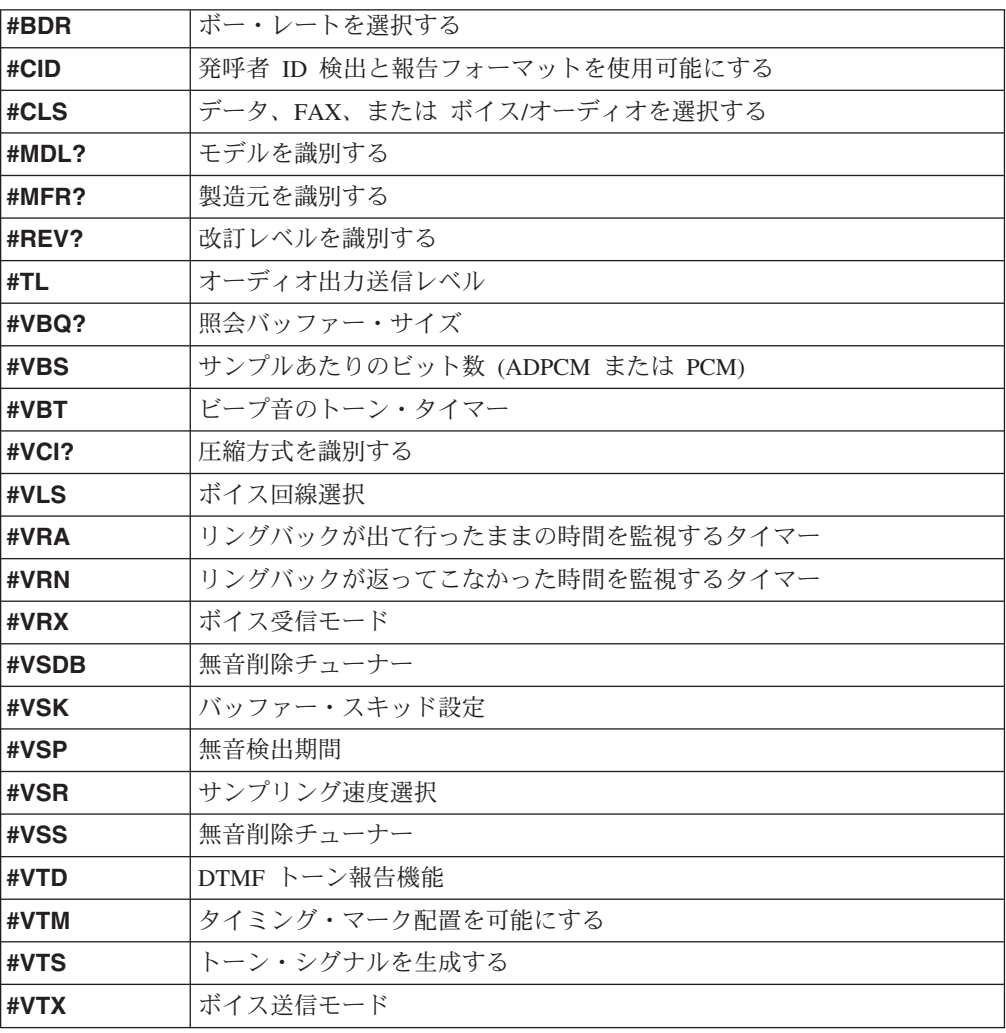

# <span id="page-60-0"></span>付録 **D.** 特記事項

本書に記載の製品、サービス、または機能が日本においては提供されていない場合 があります。日本で利用可能な製品、サービス、および機能については、日本 IBM の営業担当員にお尋ねください。本書で IBM 製品、プログラム、またはサービス に言及していても、その IBM 製品、プログラム、またはサービスのみが使用可能 であることを意味するものではありません。これらに代えて、IBM の知的所有権を 侵害することのない、機能的に同等の製品、プログラム、またはサービスを使用す ることができます。ただし、IBM 以外の製品、プログラムまたはサービスの操作性 の評価および検証は、お客様の責任で行っていただきます。

IBM は、本書に記載されている内容に関して特許権 (特許出願中のものを含む) を 保有している場合が あります。本書の提供は、お客様にこれらの特許権について実 施権を許諾することを意味するものではありません。実施権の許諾については、下 記の宛先に書面にてご照会ください。

 $\overline{\tau}$ 106-0032 東京都港区六本木 3-2-31 IBM World Trade Asia Corporation Licensing

IBM およびその直接または間接の子会社は、本書を特定物として現存するままの状 態で提供し、商品性の保証、特定目的適合性の保証および法律上の瑕疵担保責任を 含むすべての明示もしくは黙示の保証責任を負わないものとします。国または地域 によっては、法律の強行規定により、保証責任の制限が禁じられる場合、強行規定 の制限を受けるものとします。

この情報には、技術的に不適切な記述や誤植を含む場合があります。本書は定期的 に見直され、必要な変更は本書の次版に組み込まれます。 IBM は予告なしに、随 時、この文書に記載されている製品またはプログラム に対して、改良または変更を 行うことがあります。

本書で説明されている製品は、臓器移植、あるいは製品の誤動作が身体の損傷や死 亡につながるような生命維持を目的とした用途に使用することはできません。 IBM の製品仕様あるいは保証は、本書の情報により影響を受けたりあるいは変更される ことはありません。本書におけるいかなる記述も、IBM あるいは第三者の知的所有 権に基づく明示または黙示の使用許諾と補償を意味するものではありません。本書 に記載されている情報はすべて特定の環境で得られたものであり、例として提示さ れるものです。他の稼働環境では、結果が異なる場合があります。

IBM は、お客様が提供するいかなる情報も、お客様に対してなんら義務も負うこと のない、自ら適切と信ずる方法で、使用もしくは配布することができるものとしま す。

本書において IBM 以外の Web サイトに言及している場合がありますが、便宜のた め記載しただけであり、決してそれらの Web サイトを推奨するものではありませ

ん。それらの Web サイトにある資料は、この IBM 製品の資料の一部ではありませ ん。それらの Web サイトは、お客様の責任でご使用ください。

# <span id="page-61-0"></span>商標

以下は、IBM Corporation の商標です。 IBM PS/2 **ThinkCentre** 

Wake on LAN

Intel、Celeron、および Pentium は、Intel Corporation の米国およびその他の国にお ける商標です。

Microsoft、Windows、Windows NT および Windows ロゴは、米国およびその他の国 における Microsoft Corporation の商標です。

他の会社名、製品名、サービス名などはそれぞれ各社の商標または登録商標です。

# <span id="page-62-0"></span>索引

日本語, 数字, 英字, 特殊文字の順に配列されてい ます。なお, 濁音と半濁音は清音と同等に扱われて います。

# [ア行]

アダプター [スロット](#page-28-0) 17 [取り付け](#page-28-0) 17 [PCI 4](#page-15-0) [安全上の注意](#page-6-0) v [イーサネット](#page-14-0) 3 [オーディオ・サブシステム](#page-14-0) 3 [オープン、カバーの](#page-23-0) 12 [オプション](#page-15-0) 4 [外部](#page-15-0) 4 [使用可能な](#page-15-0) 4 [内蔵](#page-15-0) 4 オプションの取り付け [アダプター](#page-28-0) 17 [ケーブル・ロック](#page-35-0) 24 [ドライブ](#page-25-0) 14 [メモリー](#page-27-0) 16

# [カ行]

[外部オプション](#page-21-0) 10 [拡張アダプター](#page-14-0) 3 カバー [オープン](#page-23-0) 12 [クローズ](#page-39-0) 28 [ロック](#page-35-0) 24 [環境、オペレーティング](#page-18-0) 7 [機能](#page-13-0) 2 [クローズ、カバーの](#page-39-0) 28 [ケーブル、接続](#page-39-0) 28 [ケーブル・ロック](#page-35-0) 24 コネクター [前面](#page-21-0) 10 [背面](#page-22-0) 11 [コンポーネント、内部](#page-24-0) 1[3, 14](#page-25-0) [コンポーネントの位置の確認](#page-24-0) 13

# [サ行]

[システム管理](#page-14-0) 3 [システム・プログラム](#page-48-0) 37 システム・ボード [位置](#page-26-0) 15 [コネクター](#page-26-0) 15

システム・ボード *(*続き*)* [コンポーネント、アクセス](#page-25-0) 14 [識別、部品の](#page-26-0) 15 [メモリー](#page-15-0) [4, 16](#page-27-0) [始動順序](#page-47-0) 36 [仕様](#page-17-0) 6 使用 [装置構成ユーティリティー](#page-42-0) (IBM Setup Utility) 31 [デバイスごとのセキュリティー・プロファイル](#page-45-0) (Security [Profile by Device\) 34](#page-45-0) [パスワード](#page-43-0) 32 [製品情報の入手方法](#page-12-0) 1 セキュリティー [機能](#page-15-0) 4 [ケーブル・ロック](#page-35-0) 24 [デバイスごとのプロファイル](#page-45-0) (Profile by Device) 34 [装置構成ユーティリティー](#page-42-0) (IBM Setup Utility) 31 [騒音レベル](#page-18-0) 7 [ソフトウェア](#page-15-0) 4

# [タ行]

```
ダブル・データ・レート (DDR) メモリー 16
デバイス・ドライバー 11
電源
 拡張および電力インターフェース機構 (ACPI) のサポート
  4
 機能 3
 省電力機能のサポート 3
電池 27
電池の交換 27
ドライブ
 シリアル ATA ハードディスク 18
 テープ 18
 内蔵 18
 光ディスク 18
 リムーバブル・メディア 18
ドライブ、取り付け 14
ドライブの取り外し 14
```
# [ナ行]

[内蔵ドライブ](#page-13-0) 2 [入出力](#page-14-0) (I/O) 機能 3

# [ハ行]

パスワード [消去](#page-39-0) 28 [設定、変更、削除](#page-44-0) 33

© Copyright IBM Corp. 2003 **51**

パスワード *(*続き*)* [紛失または忘れた](#page-39-0) 28 [ビデオ・サブシステム](#page-13-0) 2

# [マ行]

[マイクロプロセッサー](#page-13-0) 2 [メモリー](#page-13-0) 2 [メモリー、取り付け](#page-27-0) 16 モデム・コマンド 拡張 [AT 43](#page-54-0) 基本 [AT 41](#page-52-0) [ボイス](#page-58-0) 47 Fax [クラス](#page-57-0) 1 46 Fax [クラス](#page-57-0) 2 46 [MNP/V.42/V.42bis/V.44 45](#page-56-0)

# [ラ行]

[ライザー・カード](#page-28-0) 17

# **A**

[Access IBM 1](#page-12-0)

# **B**

BIOS [設定値](#page-43-0) 32

# **D**

[DIMM 16](#page-27-0)

# **P**

PCI [アダプター](#page-28-0) 17 POST/BIOS [更新障害からのリカバリー](#page-49-0) 38

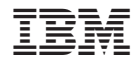

Printed in Japan